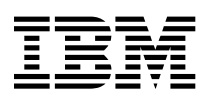

Hızlı Başvuru

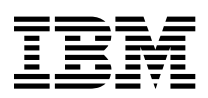

Hızlı Başvuru

 **Not** 

Bu bilgileri ve desteklediği ürünü kullanmadan önce, Güvenlik notları (sayfa v) ve Ek A, Ürün garantileri ve özel notlar (sayfa 31) başlıkları altındaki bilgileri okuduğunuzdan emin olun.

# **İçindekiler**

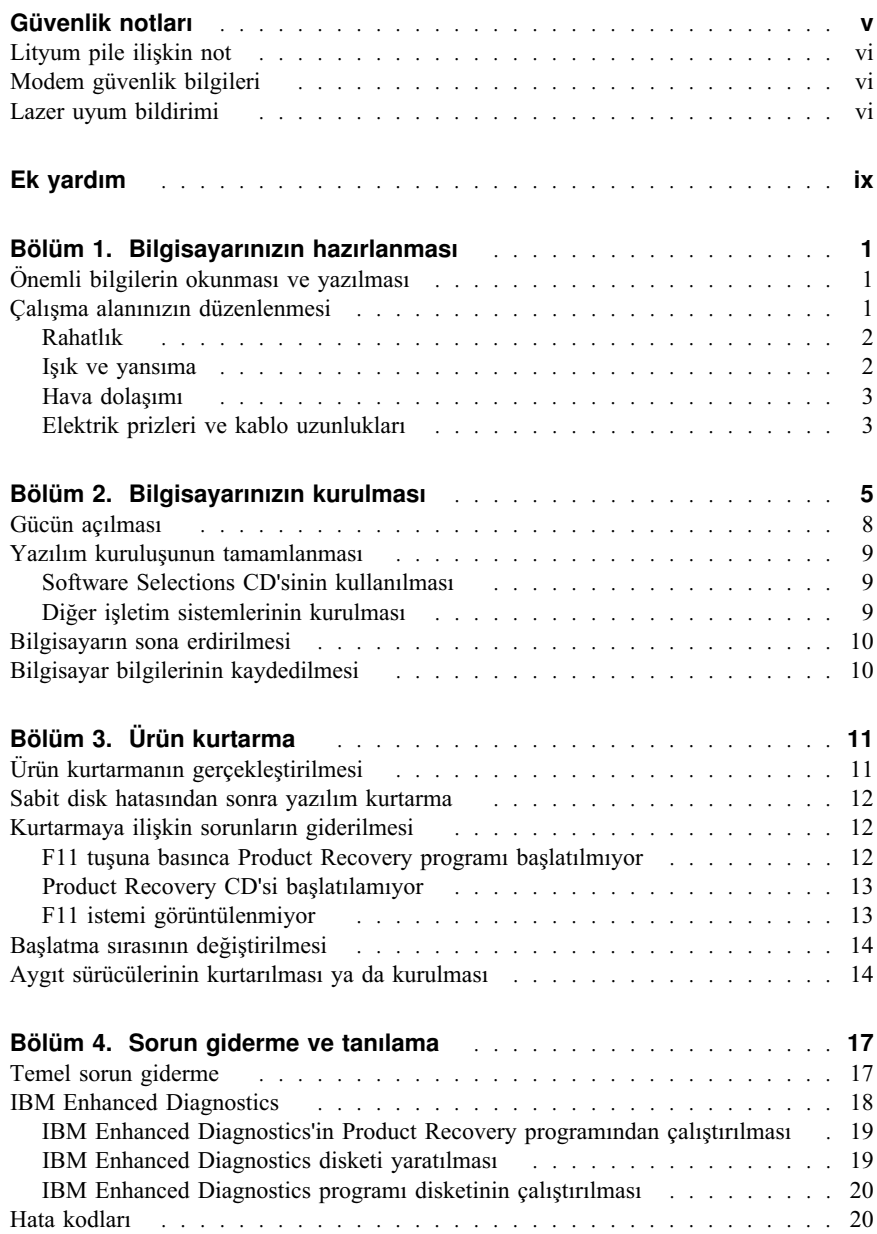

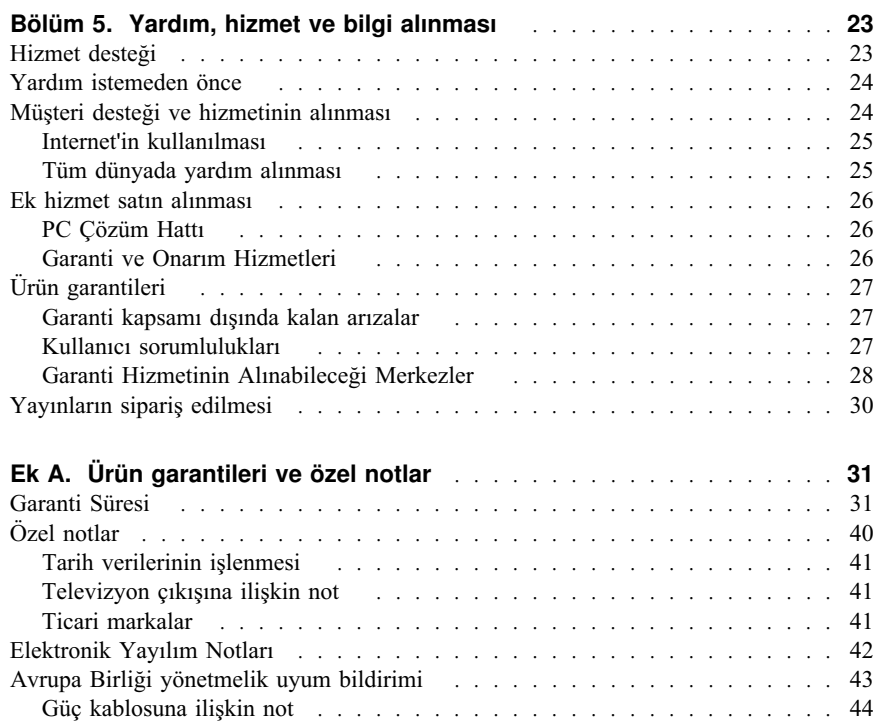

# **Güvenlik notları**

#### **TEHLİKE**

**Güç, telefon ve iletişim kablolarındaki elektrik akımı tehlikelidir.**

**Elektrik çarpması tehlikesine karşı:**

- ¹ **Yıldırım düşmesi gibi elektrik yükünün yoğun olduğu doğa olaylarının gözlendiği koşullarda, hiçbir kabloyu takmayın ve çıkarmayın ya da bu ürünün kuruluş, bakım ve yeniden yapılandırma işlemlerini gerçekleştirmeyin.**
- ¹ **Tüm güç kablolarını uygun biçimde kablolanmış ve topraklanmış prizlere takın.**
- ¹ **Bu ürüne bağlanacak bütün aygıtları doğru kablolanmış prizlere takın.**
- ¹ **Olanaklıysa, sinyal kablolarını takarken ya da çıkartırken yalnızca bir elinizi kullanın.**
- ¹ **Ateşin ya da suyun yakınında ya da yapısal bir hasar olduğu durumlarda aygıtı çalıştırmayın.**
- ¹ **Kuruluş ve yapılandırma yordamlarında tersi belirtilmedikçe, aygıt kapaklarını açmadan önce bağlı tüm güç kablolarının, uzak sistemlerin, ağ bağlantılarının ve modemlerin bağlantısını kesin.**
- ¹ **Bu ürünü ya da bağlı aygıtları taşırken ya da kapaklarını açarken ya da bunlara ilişkin kuruluş yaparken, kabloları aşağıdakki çizelgede gösterildiği gibi takıp çıkartın.**

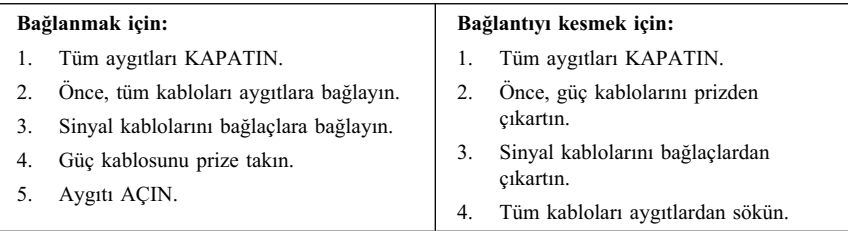

## **Lityum pile ilişkin not**

#### **DİKKAT:**

**Pil yanlış yerleştirilirse, patlama tehlikesi doğabilir.**

**Pili yalnızca IBM Parça No. 33F8354 pil ya da üreticinin önerdiği eşdeğer bir pille değiştirin. Pil lityum içerir ve doğru kullanılmazsa ya da kurallara uyularak atılmazsa patlayabilir.**

*Şunları yapmayın:*

- **¹ Pili suya atmayın ya da suyla temas ettirmeyin**
- **¹ 100°C'den (212°F) fazla ısıda bırakmayın**
- **¹ Tamir etmeye ya da parçalara ayırmaya çalışmayın**

**Pili yerel yönetmelik ve kısıtlamalara uygun biçimde atın.**

## **Modem güvenlik bilgileri**

Telefon donatımını kullanırken yangın, elektrik çarpması gibi tehlikeleri ya da çeşitli yaralanmaları önlemek için bazı temel güvenlik önlemlerine uymanız gerekir:

- Şimşek ya da yıldırım gibi doğa koşullarında telefon kablolaması yapmayın.
- ¹ Telefon prizlerini, priz ıslak ortam için üretilmemişse, asla ıslak yerlerde takmayın.
- ¹ Telefon hattı ağ arayüzüyle bağlantılıysa asla açık telefon kablolarına ya da uçbirimlerine dokunmayın.
- Telefon hattı kurarken ya da uyarlarken dikkatli olun.
- Şimşek ya da yıldırım gibi doğa olayları sırasında telefonu kullanmaktan kaçının (kablosuz telefonlar hariç). Şimşek ya da yıldırım düşmesinden dolayı elektrik çarpması tehlikesi olabilir.
- ¹ Gaz kaçağını bildirmek için telefonu kaçağın olduğu yerde kullanmayın.

#### **Lazer uyum bildirimi**

Bazı IBM Kişisel Bilgisayar modelleri fabrikadan CD-ROM ya da DVD-ROM sürücüsüyle birlikte gelir. CD-ROM ve DVD-ROM sürücüleri ayrı bir aksam olarak ayrıca da satılır. CD-ROM ve DVD-ROM sürücüleri lazer ürünleridir. Bu sürücülerin, ABD'de 1. sınıf (Class 1) lazer ürünlerine ilişkin Sağlık ve İnsan Hizmetleri Bakanlığı'nın 21 numaralı Federal Düzenlemesinin (DHHS 21CFR) J Altbaşlığının gereklerine uygunluğu onaylanmıştır. Başka yerlerde de, bu sürücülerin 1.sınıf lazer ürünlerine ilişkin (Class 1)International Electrotechnical Commission (IEC) 825 ve CENELEC EN 60 825 gerekliliklerine uygunluğu onaylanmıştır.

CD-ROM ya da DVD-ROM sürücüsü kuruluysa şu bilgileri göz önünde bulundurun.

#### **DİKKAT:**

#### **Burada belirtilenlerden başka denetimlerin, ayarların ya da yordamların kullanılması tehlikeli radyasyon yayılmasına neden olabilir.**

CD-ROM ya da DVD-ROM sürücülerinin kapaklarının açılması tehlikeli lazer radyasyonu yayılımına neden olabilir. CD-ROm ve DVD-ROM sürücülerinin içinde tamir edilebilecek bir parça yoktur. **Sürücü kapaklarını çıkartmayın.**

Bazı CD-ROM ya da DVD-ROM sürücüleri yerleşik Class 3A ya da Class 3B lazer diyodu içerir. Şu bildirime dikkat edin.

#### **TEHLİKE**

**Açık olduğunda lazer radyasyonu yayar. Işığa bakmayın, optik aygıtlarla ya da çıplak gözle ışığa bakmaktan kaçının.**

# **Ek yardım**

Bu Hızlı Başvuru, IBM® bilgisayarınızın kurulmasına ve işletim sisteminizin başlatılmasına ilişkin bilgileri içerir. Ayrıca bu yayında temel sorun giderme bilgileri, yazılım kurtarma yordamları, yardım ve hizmet bilgileri ile ürün garanti bilgileri de yer alır.

Bilgisayarınıza ilişkin *User Guide* (Kullanıcı Kılavuzu), isteğe bağlı donanımın kurulmasına ilişkin bilgiler içerir. Bu PDF (Portable Document Format; Taşınabilir Belge Biçimi) biçimindeki kütüğe masaüstünüzdeki **Access IBM** (IBM'e Erişim) olanağından erişebilirsiniz. İsteğe bağlı donanım kurarken kullanmak üzere *User Guide*'ı (Kullanıcı Kılavuzu) okumak ve yazdırmak için Adobe Acrobat Reader programını kullanın.

Masaüstünüzde yer alan **Access IBM** olanağı, aşağıdaki konulara ilişkin daha fazla ayrıntı içerir:

- ¹ Using your computer (Bilgisayarınızın kullanılması)
- Installing software from the *Software Selections CD* (Software Selections CD'sinden yazılım kurulması)
- Installing hardware options (Donanım aksamı kurulması)
- Connecting communication cables (İletişim kablolarının bağlanması)
- Troubleshooting common problems (Bilinen sorunların giderilmesi)
- Registering your computer (Bilgisayarınızın kaydettirilmesi)

Internet erişiminiz varsa, Web olanağını kullanarak *User Guide*'ın yanı sıra en güncel öneri ve ipuçlarına, Sık Sorulan Sorular'a ve tartışma forumlarına ulaşabilirsiniz. Ayrıca bilgisayar teknik servis teknisyenleri için de *Hardware Maintenance Manual* (Donanım Bakımı Elkitabı) olanağı vardır. Bu bilgilere erişmek için, tarayıcınızda şu adrese gidin:

http://www.ibm.com/pc/support/

Makinenizin tipini ve model numarasını **Quick Path** (Hızlı Erişim Yolu) alanına yazın ve **Go** (Git) öğesini tıklatın.

# **Bölüm 1. Bilgisayarınızın hazırlanması**

#### **Başlamadan önce**

Güvenlik notları (sayfa v) ve Özel notlar (sayfa 40) başlıklı bölümleri okuyun.

Bilgisayarınızı kullanmaya başlamadan önce, bu önemli görevleri tamamlamanız gerekir. Başlangıçta bu görevleri tamamlamanız, daha sonraki işlemler için size zaman kazandıracaktır.

- 1. Bir *Recovery Repair* (Kurtarma Onarımı) disketi yaratın. Bilgisayarınızda, işletim sistemini geri yükleyen yerleşik bir program olan Product Recovery (Ürün Kurtarma) programı vardır. Genellikle, bu programa bilgisayarın başlatılması sırasında bilgi isteminden erişilir. Bilgi istemi kullanılamaz ya da görülemez duruma gelirse, *Recovery Repair* disketi Product Recovery programına erişimi geri yükleyecektir. Bkz. Recovery Repair disketi yaratılması (sayfa 13).
- 2. Bilgisayarınızın makine tipini, modelini ve seri numarasını kaydedin. Hizmet ya da teknik destek almanız gerekirse, bu bilgiler sizden istenecektir. Bkz. Bilgisayar bilgilerinin kaydedilmesi (sayfa 10).
- 3. Bir *Enhanced Diagnostics* (Gelişmiş Tanılama) disketi yaratın. *Enhanced Diagnostics* aracı, donanım sorunlarını ayırmanızı sağlayan ve Product Recovery programının bir parçası olan bir araçtır. Önceden bir *Enhanced Diagnostics* disketinin yaratılması, Product Recovery programının erişilmez duruma gelmesi halinde bu aracı kullanmanızı sağlar. Bkz. IBM Enhanced Diagnostics disketi yaratılması (sayfa 19).

#### **Önemli bilgilerin okunması ve yazılması**

Bu *Hızlı Başvuru*, yazılımınızı yeniden kurmanıza ilişkin önemli bilgiler içerir. Bkz. Bölüm 3, Ürün kurtarma (sayfa 11).

## **Çalışma alanınızın düzenlenmesi**

Bilgisayarınızdan verimli bir şekilde yararlanabilmeniz için, hem kullandığınız donatımı, hem de çalışma alanınızı gereksinimlerinize ve yaptığınız işe uygun olarak düzenleyin. Bu konudaki en önemli nokta rahatlığınızdır, ancak ışık kaynakları, hava dolaşımı ve elektrik prizlerinin yeri de çalışma alanınızı düzenleme şeklinizi etkileyebilir.

#### **Rahatlık**

Herkes için ideal olan tek bir çalışma konumu olmamasına rağmen, aşağıda size en iyi uyacak konumu bulmanızı sağlayacak birkaç nokta bulabilirsiniz:

Uzun süre aynı pozisyonda oturmak yorgunluğa yol açabilir. Bu konuda iyi nitelikte bir sandalye büyük fark yaratacaktır. Sandalyenizin oturma yeri ve arkası sırt desteğini sağlayabilmek için ayrı ayrı ayarlanabiliyor olmalıdır. Oturma yeri, bacakların üst bölümündeki baskıyı azaltmak için öne doğru eğimli olmalıdır. Oturma yerini, baldırlarınız yere paralel konumda, ayaklarınız da yerde ya da bir ayaklık üzerinde düz olacak şekilde ayarlayın.

Klavye kullanırken, dirseklerinizle bilekleriniz arasındaki bölümün yere paralel olmasına ve bileklerinizin rahat bir konumda olmasına dikkat edin. Klavyeye hafifçe dokunun, ellerinizin ve parmaklarınızın rahat olduğundan emin olun. Klavyenin açısını en rahat edeceğiniz konuma getirmek için klavye ayaklarını kullanın.

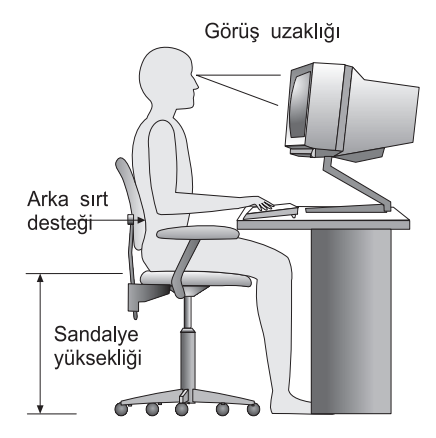

Görüntü birimini, üst bölümü göz hizanıza ya da biraz aşağıya denk gelecek biçimde ayarlayın. Görüntü birimini 51-61 cm kadar uzaklığa yerleştirin; bu genellikle vücudunuzu oynatmadan ekranı görebilmeniz için iyi bir uzaklıktır. Ayrıca, düzenli olarak kullandığınız telefon ya da fare gibi diğer donatımı da kolay ulaşabileceğiniz bir şekilde yerleştirin.

#### **Işık ve yansıma**

Görüntü birimini, pencereden, lambalardan ya da diğer ışık kaynaklarından gelen yansıma ve parlaklığı en aza indirecek biçimde yerleştirin. Parlak yüzeylerden yansıyan ışık bile, görüntü biriminizin ekranında rahatsız edici yansımalara neden olabilir. Ayrıca görüntü birimi gerektiğinde ışık kaynağından en iyi şekilde yararlanmanızı sağlayacak bir konumda olmalıdır. Yukarıdan gelen ışığı azaltın; gerekirse ışığı kapatın ya da düşük "watt"lı ampüller kullanın. Görüntü birimini pencereye yakın bir yere koyarsanız, perde ya da gölgelik kullanarak güneş ışığını engelleyin. Işık gün

içinde değişeceğinden, görüntü biriminin parlaklık ve karşıtlık ayarlarını buna göre değiştirmeniz gerekebilir.

Yansımanın önlenemeyeceği ve ışığın ayarlanamayacağı durumlarda, ekrana ışığı kırıcı bir filtre yerleştirin. Ancak, bu filtreler ekrandaki görüntüyü bozabilir, bu nedenle bu filtreleri yalnızca diğer yöntemler işe yaramadığında kullanın.

Toz da görüntüyü bozabilir. Görüntü biriminizin ekranını, aşındırmayan sıvı bir cam temizleyiciyle nemlendirilmiş yumuşak bir bez kullanarak düzenli olarak temizleyin.

## **Hava dolaşımı**

Bilgisayar ve görüntü birimi ısı üretir. Bilgisayarda temiz havayı içeri çeken ve sıcak havayı dışarı veren bir soğutucu vardır. Görüntü birimi de arkadan sıcak hava verir. Havanın dışarı verildiği bu delikleri kapatmak aşırı ısınmaya ve bunun sonucunda bozulmaya neden olabilir. Bilgisayarı ve görüntü birimini hava delikleri kapanmayacak biçimde yerleştirin, genellikle 51 mm havalandırma için yeterlidir. Ayrıca aygıtlardan çıkan havanın kimsenin üzerine gelmediğinden de emin olun.

## **Elektrik prizleri ve kablo uzunlukları**

Elektrik prizlerinin yeri ve görüntü birimine, yazıcıya ve diğer aygıtlara bağlantı sağlayan güç kablolarının uzunlukları bilgisayarı nereye yerleştireceğinizde etkili olabilir.

Çalışma alanınızı düzenlerken:

- Uzatma kablosu kullanmaktan kaçının. Olanaklıysa, bilgisayar kablosunu doğrudan prize takın.
- ¹ Güç kablolarını ve bağlaçları yürüme alanlarından ve yanlışlıkla üzerinden geçilecek yerlerden uzak tutun.

Güç kablolarına ilişkin daha fazla bilgi için, bu kitabın "Güç kablosuna ilişkin not" kısmına bakın.

# **Bölüm 2. Bilgisayarınızın kurulması**

**Not:** Bilgisayarınızda bu bölümde açıklanan bağlaçların tümü bulunmayabilir.

Bilgisayarınızı kurarken aşağıdaki bilgileri kullanın. Bilgisayarınızın arkasındaki küçük bağlaç simgelerine bakın.

Bilgisayar kablolarınız ve bağlaçlarınızda renkli uçlar varsa, kablonun ucundaki renkle bağlacın ucundaki rengin aynı olmasına dikkat edin. Örneğin, mavi kablo ucunu mavi bağlaçla, kırmızı kablo ucunu kırmızı bağlaçla eşleştirin.

- 1. Bilgisayarın arka tarafındaki voltaj seçme anahtarının konumunu denetleyin. Gerekirse anahtarı kaydırmak için kalem kullanın.
	- ¹ Voltaj kaynağı 90–137 V ac arasındaysa, 115 V konumuna getirin.
	- Voltaj kaynağı 180–265 V ac arasındaysa, anahtarı 230 V konumuna getirin.

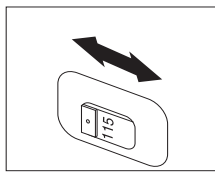

2. Klavye kablonuzun standart bir klavye bağlacı<sup>1</sup> ya da USB (Universal Serial Bus; Evrensel Dizisel Veriyolu) bağlacı 2 olabilir. Klavye kablosunu uygun klavye bağlacına takın.

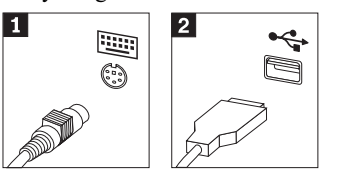

3. Fare kablonuzun standart bir fare bağlacı.<sup>1</sup> ya da bir USB bağlacı.<sup>2</sup> olabilir. Fare kablosunu uygun fare bağlacıyla bağlayın.

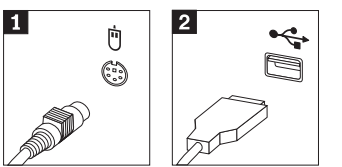

4. Görüntü birimi kablosunu görüntü birimi bağlacına takın ve vidaları sıkıştırın.

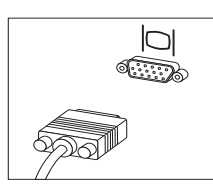

5. Modeminiz varsa, aşağıdaki yönergeleri kullanarak modemi bağlayın.

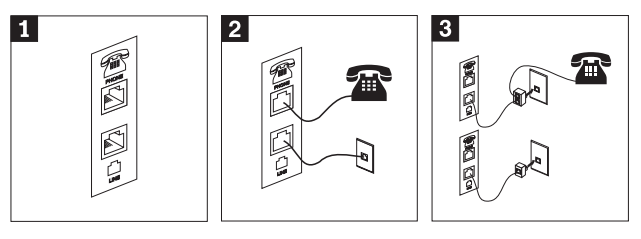

.1/ Modeminizi kurmak için bilgisayarınızın arkasındaki bu ikili bağlantıyı kullanın.

.2/ Telefon kablosunun bir ucunu telefona, diğer ucunu da bilgisayarın arkasındaki telefon bağlacına takın. Modem kablosunun bir ucunu bilgisayarın arkasındaki modem bağlacına, diğer ucunu da duvardaki telefon prizine takın.

- .3/ Bazı durumlarda kabloları duvardaki prize takmak için şekilde gösterildiği gibi bir ayırıcı ya da dönüştürücü kullanmanız gerekir. Şeklin alt kısmında görüldüğü gibi ayırıcıyı telefon olmadan da kullanabilirsiniz.
- 6. Ses aygıtlarınız varsa, bu aygıtları aşağıdaki yönergeleri kullanarak takın. Hoparlörlere ilişkin daha ayrıntılı bilgi için, bkz. Madde 7 (sayfa 6).

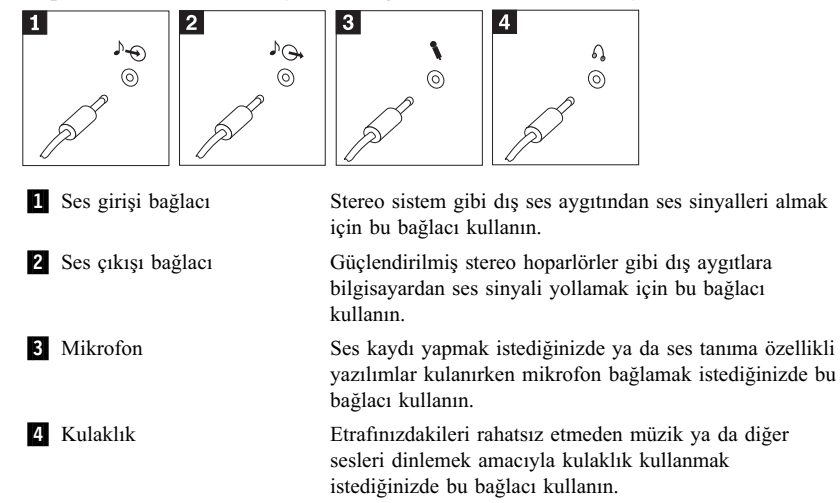

7. AC bağdaştırıcısı olan *güçlendirilmiş* hoparlörleriniz varsa, aşağıdaki yönergeleri kullanın.

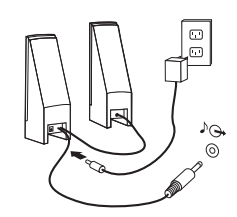

- a. Gerekirse, hoparlörler arasında çalışan kabloyu takın. Bazı hoparlörlerde, bu kablo sabit bir biçimde takılıdır.
- b. Güç kablosunu hoparlöre takın.
- c. Hoparlörleri bilgisayara bağlayın.
- d. Güç kaynağını AC güç kaynağına takın.
- 8. AC bağdaştırıcısı olmayan *güçlendirilmemiş* hoparlörleriniz varsa, aşağıdaki yönergeleri kullanın.

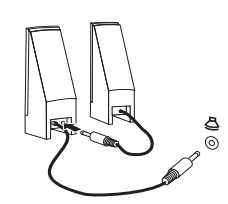

- a. Gerekirse, hoparlörler arasında çalışan kabloyu takın. Bazı hoparlörlerde, bu kablo sabit bir biçimde takılıdır.
- b. Hoparlörleri bilgisayara bağlayın.
- 9. Varsa diğer ek aygıtlarınızı bağlayın. Bilgisayarınızda bu bölümde açıklanan bağlaçların tümü bulunmayabilir.

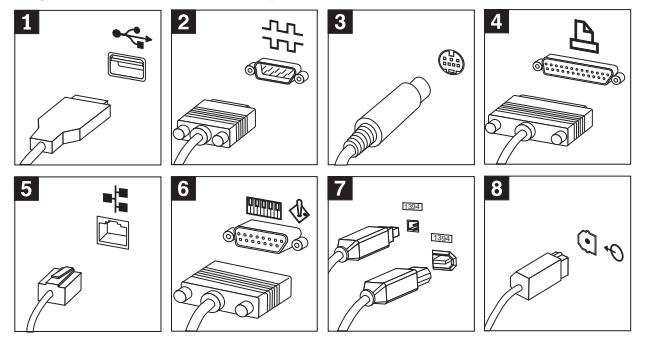

.1/ USB USB tarayıcısı, USB yazıcısı ya da PDA (kişisel sayısal yardımcı) gibi USB bağlantısı gerektiren aygıtları takmak için bu bağlaçları kullanın.

2 Dizisel Bu bağlacı dizisel yazıcı ya da 9 bacaklı dizisel bağlaç kullanan diğer aygıtları bağlamak için kullanın.

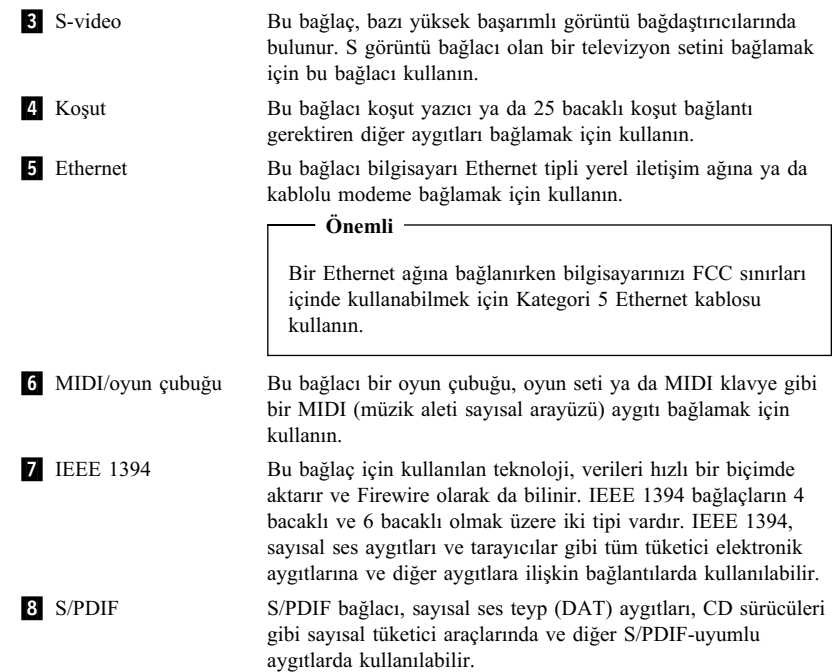

10. Güç kablolarını doğru topraklanmış elektrik prizlerine takın.

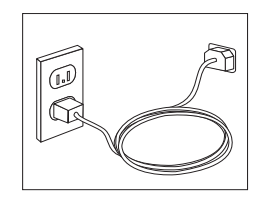

**Not:** Bağlaçlara ilişkin daha fazla bilgi için, masaüstünüzdeki **Access IBM** olanağına bakın.

# **Gücün açılması**

Önce görüntü birimini ve diğer dış aygıtları açın. Daha sonra bilgisayarı açın. Kendi kendine sınama (POST) tamamlandığında IBM logo penceresi kapanır. Bilgisayarınızda önceden kurulu yazılım varsa, yazılım kuruluş programı başlar.

Başlatma sırasında bir sorunla karşılaşırsanız, bkz. Bölüm 4, Sorun giderme ve tanılama (sayfa 17) ve Bölüm 5 Yardım, hizmet ve bilgi alınması (sayfa 25)

### **Yazılım kuruluşunun tamamlanması**

#### **Önemli**

Bu bilgisayardaki programları kullanmadan önce lütfen lisans sözleşmelerini okuyun. Bu sözleşmeler sizin haklarınızı, yükümlülüklerinizi ve bilgisayarınızdaki yazılımlarla ilgili ürün garantilerinizi ayrıntılı olarak açıklar. Bu programları kullanmakla, bu sözleşmenin koşullarını kabul edersiniz. Bu sözleşmeleri kabul etmezseniz, bu programları kullanmayın. Bu durumda sistemi geri verip para iadesi için başvurabilirsiniz.

Bilgisayarınızı ilk defa açtıktan sonra, yazılım kuruluşunu tamamlamak için ekrana gelen yönergeleri izleyin. Bilgisayarı ilk açtığınızda yazılım kuruluşunu tamamlamazsanız, beklenmeyen sonuçlarla karşılaşabilirsiniz. Kuruluş tamamlandığında, masaüstünüzdeki **Access IBM** simgesini tıklatarak bilgisayarınızla ilgili daha fazla bilgi alabilirsiniz.

#### **Software Selections CD'sinin kullanılması**

The *Software Selections CD*'si (Yazılım Seçimleri CD'si) virüs koruma yazılımı, ağ yönetimi yazılımı, Internet araçları ve DSL (sayısal abonelik hattı) bağlanırlığı araçları gibi araçları içerir.

*Software Selections CD*'sini CD sürücünüze takın ve ekrandaki yönergeleri izleyin. Bu CD'yi şunlar için kullanabilirsiniz:

- ¹ Yazılım ürünlerini ya da belgelerini CD sürücüsüyle sağlanan modellerde doğrudan CD'den kurmak için.
- Software Selections CD'sinin sabit diskinizde ya da LAN (yerel ağ) diski üzerinde bir görüntüsünü yaratmak ve yazılım ürünlerini bu görüntüden kurmak için.

*Software Selections CD*'sinde kullanımı kolay bir grafik arayüzü vardır ve birçok program için otomatik kuruluş yordamı sağlanmıştır. Ayrıca CD'nin özelliklerinin anlatıldığı bir de yardım sistemi vardır.

*Software Selections CD*'sinden yazılım kurulmasına ilişkin daha fazla bilgi için, masaüstünüzde **Access IBM** olanağına bakın.

## **Diğer işletim sistemlerinin kurulması**

Kendi işletim sisteminizi kuruyorsanız, bu işletim sistemiyle birlikte gönderilen CD ya da disketlerdeki yönergeleri izleyin. İşletim sistemini kurduktan sonra tüm aygıt sürücülerini kurmayı unutmayın. Kuruluş yönergeleri genellikle aygıt sürücüleriyle birlikte gönderilir.

# **Bilgisayarın sona erdirilmesi**

Bilgisayarınızı kapatmaya hazır olduğunuzda, her zaman işletim sisteminize ilişkin kapatma yordamını izleyin. Bu, saklanmamış verilerin kaybedilmesini ya da yazılım programlarının zarar görmesini engeller. Microsoft® Windows® işletim sistemini sona erdirmek için şunları yapın::

- 1. Masaüstünden **Start** (Başlat) seçeneğini tıklatın.
- 2. **Shut Down** (Sona erdir) öğesini tıklatın.
- 3. **Shut down** (Sona erdir) öğesini tıklatın.
- 4. **OK** (Tamam) düğmesini tıklatın.

# **Bilgisayar bilgilerinin kaydedilmesi**

Bilgisayarınıza ilişkin bilgilerin kaydedilmesi, bilgisayarınızı bakıma göndermeniz gerektiğinde yararlı olabilir. Teknik destek teknisyeni büyük olasılıkla sizden bu bilgileri isteyecektir.

Makine tipi, modeli ve seri numarası bilgisayarınızın üzerinde bir etikette bulunur. Bu bilgileri kaydetmek için aşağıdaki tabloyu kullanın.

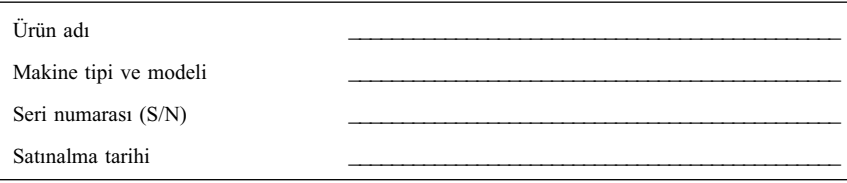

Bilgisayarınızı, hizmet ve destek için aradığınızda telefonda da kaydettirebilirsiniz. Bilgisayarınızın kaydettirilmesine ilişkin daha fazla bilgi için, masaüstünüzdeki **Access IBM** olanağına bakın.

# **Bölüm 3. Ürün kurtarma**

Bilgisayarınızdaki Product Recovery (Ürün Kurtarma) programı sabit diskinizin ayrı, saklanmış bir bölümünde bulunur. Bu program, işletim sisteminden bağımsız olarak çalışır.

## **Ürün kurtarmanın gerçekleştirilmesi**

#### **Önemli**

Yazılımınızı kurtarmadan önce aşağıdaki bilgileri dikkatle okuyun.

- Kurtarma işlemini yalnızca diğer tüm tanılayıcı ve sorun giderici araçları kullandıktan sonra, son çare olarak kullanın.
- Olanaklıysa, kurtarma yordamına başlamadan önce veri kütüklerinizi yedekleyin. Kurtarma işlemi, birincil disk bölümünde (genellikle C sürücüsüdür) saklanan tüm bilgileri siler.
- Sabit disk bölümündeki Product Recovery programı, kurtarma yordamlarını gerçekleştirmek için birincil yöntemdir.
- Bilgisayar sabit diskinin değiştirilmesi nedeniyle bir kurtarma işlemi gerçekleştiriyorsanız, bkz: Sabit disk hatasından sonra yazılım kurtarma (sayfa 12).

Bir kurtarma işlemi gerçekleştirmek için aşağıdaki yordamı kullanın:

- 1. Olanaklıysa, veri kütüklerinizi yedekleyin. Sabit diskinizde bulunan yedeklenmemiş kütüklerin tamamını kaybedersiniz.
- 2. Bilgisayarınızı en az 5 saniye boyunca kapalı tutun. Bilgisayarınızı yeniden başlatın ve To begin the IBM Product Recovery Program, press F11. (IBM Product Recovery programını başlatmak için F11 tuşuna basın) iletisi görüntülendiğinde F11 tuşuna basın. (F11 istemi yalnızca birkaç saniye görüntülenir.)

F11 istemi görüntülendi mi?

**Evet** - Şu adıma geçin: 3.

**Hayır** - Bilgisayarınızın sabit diskinde Product Recovery programı yoktur ya da F11 istemi hasar görmüştür. Bkz. Kurtarmaya ilişkin sorunların giderilmesi (sayfa 12).

3. Product Recovery programı F11 tuşuna bastıktan sonra başlatıldı mı?

**Evet** - Şu adıma geçin: 5 (sayfa 12).

**Hayır** - Bir *Product Recovery CD*'niz (Ürün Kurtarma CD'si) varsa, bkz: Adım 4 (sayfa 12). Yoksa, bkz. Kurtarmaya ilişkin sorunların giderilmesi (sayfa 12).

- 4. *Product Recovery CD*'sini CD sürücüsüne takın (birden fazla CD varsa, CD 1 etiketli CD'yi takın). Bilgisayarı yeniden başlatın. Bilgisayar, Product Recovery programını CD'den başlatamazsa, başlatma sırasında CD ya da DVD sürücüsü belirlenmemiş olabilir. CD ya da DVD sürücüsünü başlatma sırasında birinci aygıt olarak belirleyin. Ayrıntılı bilgi için bkz. Başlatma sırasının değiştirilmesi (sayfa 14).
- 5. Product Recovery programı başladığında, işletim sistemi seçmenize olanak tanınabilir. İşletim sistemlerine ilişkin bir menü görüntülenirse, ok tuşlarını kullanarak uygun işletim sistemini seçin ve Enter tuşuna basın.
- 6. Ekrandaki yönergeleri izleyin. Bilgisayarınız kurtarma yordamı sırasında bir ya da birkaç kez yeniden başlatılabilir. Kurtarma işlemi tamamlandığında, işlemin tamamlandığına ilişkin bir ileti görüntülenir.

#### **Notlar:**

- 1. Kurtarma işleminden sonra, bazı aygıtlara ilişkin aygıt sürücülerini yeniden kurmanız gerekebilir. Aygıt sürücülerini yeniden kurmanız gerekirse, bkz. Aygıt sürücülerinin kurtarılması ya da kurulması (sayfa 14).
- 2. Bazı bilgisayarlar Microsoft Office ya da Microsoft Works kurulu olarak gelir. Microsoft Office ya da Microsoft Works uygulamalarını kurtarmanız gerekirse, *Microsoft Office CD*'sini ya da *Microsoft Works CD*'sini kullanmanız gerekir. Bu CD'ler, yalnızca Microsoft Office ya da Microsoft Works'un kurulu olarak geldiği bilgisayarlarla birlikte sağlanmıştır.

#### **Sabit disk hatasından sonra yazılım kurtarma**

Sabit disk bir hata nedeniyle değiştirilse, yeni sabit diskin üzerinde Product Recovery programı bulunmayabilir. Bu durumda, bilgisayarınızla birlikte gelen ya da IBM'den sipariş edebileceğiniz *Product Recovery CD*'sini kullanmanız gerekir. Bir *Product Recovery CD*'niz varsa, yazılım kurtarılmasına ilişkin yönergeler için bkz. Adım 4 (sayfa 12). Bir *Product Recovery CD*'niz yoksa, bkz. Bölüm 5 Yardım, hizmet ve bilgi alınması (sayfa 25).

# **Kurtarmaya ilişkin sorunların giderilmesi**

Product Recovery programına erişemiyorsanız, bu bölümde sağlanan bilgileri kullanın.

## **F11 tuşuna basınca Product Recovery programı başlatılmıyor**

Product Recovery programı hasar görmüştür ya da Product Recovery programının bulunduğu disk bölümünde bir sorun vardır. Product Recovery programına erişmek için

bir *Product Recovery CD*'si kullanın. Bilgisayarınızla birlikte bir *Product Recovery CD*'si sağlanmamışsa, IBM'i arayarak bilgisayarınıza ilişkin bir *Product Recovery CD*'si sipariş edin. Ayrıntılar için bkz. Bölüm 5 Yardım, hizmet ve bilgi alınması (sayfa 25).

# **Product Recovery CD'si başlatılamıyor**

Başlatma sırasında CD ya da DVD sürücüsünün sabit disk sürücüsünden önce geldiğinden emin olun. Bkz. Başlatma sırasının değiştirilmesi (sayfa 14).

# **F11 istemi görüntülenmiyor**

F11 istemini kurtarmak için *Recovery Repair* (Kurtarma Onarımı) disketini kullanın, *Recovery Repair* disketiniz yoksa, bir tane yaratın. Bkz. Recovery Repair disketinin kullanılması (sayfa 13) ya da Recovery Repair disketi yaratılması (sayfa 13).

#### **Recovery Repair disketi yaratılması**

**Not:** Bu yordam yalnızca işletim sistemi çalışıyorsa kullanılabilir.

*Recovery Repair* disketi yaratmak için aşağıdaki yordamı izleyin:

- 1. Bilgisayarınızı ve işletim sistemini başlatın.
- 2. Windows Explorer (Windows Gezgini) ya da My Computer (Bilgisayarım) uygulamasını kullanarak sabit diskinizin dizin yapısını görüntüleyin.
- 3. imbtools dosyasını açın (genellikle C sürücüsünde bulunur).
- 4. **RRDISK.BAT** kütüğünü çift tıklatın ve ekrandaki yönergeleri izleyin.

#### **Recovery Repair disketinin kullanılması**

*Recovery Repair* disketini kullanmak için aşağıdaki yordamı kullanın:

- 1. İşletim sistemini sona erdirip bilgisayarı kapatın.
- 2. *Recovery Repair* disketini disket sürücüsüne yerleştirin.
- 3. Bilgisayarı açın ve ekrandaki yönergeleri izleyin.
- **Not:** Onarım işlemi hatasız tamamlanırsa, bilgisayarınızı bir sonraki yeniden açışınızda F11 istemi görüntülenecektir.

Onarım işlemi sırasında bir hata iletisi görüntülenirse ve onarım işlemi tamamlanamazsa, Product Recovery programında ya da Product Recovery programının bulunduğu disk bölümünde bir sorun olabilir. Product Recovery programına erişmek için *Product Recovery CD* 'sini kullanın. Bilgisayarınızla birlikte bir *Product Recovery CD*'si sağlanmamışsa, IBM'i arayarak bilgisayarınıza ilişkin bir *Product Recovery CD*'si sipariş edin. Ayrıntılar için bkz. Bölüm 5 Yardım, hizmet ve bilgi alınması (sayfa 25).

#### **Başlatma sırasının değiştirilmesi**

CD ya da DVD sürücüsüne bir CD yerleştirdiğinizde bilgisayarınız başlatma sırasında CD'yi hemen okumuyorsa, başlatma sırasındaki ilk aygıtı CD ya da DVD sürücüsü olarak değiştirin. Başlatma sırasını değiştirmek için aşağıdaki yordamı izleyin:

- 1. Bilgisayarınızı kapatın.
- 2. Bilgisayarınızı açın.
- 3. Configuration/Setup Utility (Yapılanış/Kurma Yardımcı Programı) programı istemi görüntülendiğinde hızlı bir şekilde F1 tuşuna basın. Bu istem yalnızca kısa bir süre görüntülenir.
- 4. Configuration/Setup Utility menüsünden **Start Options** (Başlatma Seçenekleri) öğesini belirleyin.
- 5. İlk başlatma aygıtı olarak seçili olan aygıtı not edin ve ileride başvurmak üzere bir yere yazın. Kurtarma işlemini tamamladıktan sonra bu ayarı geri yüklemeniz gerekir.
- 6. İlk başlatma aygıtını CD ya da DVD sürücünüz olarak değiştirin.
- 7. Ayarları saklayın ve programdan çıkın.
- 8. Bilgisayarı kapatın.

## **Aygıt sürücülerinin kurtarılması ya da kurulması**

Aygıt sürücülerini kurtarmadan ya da kurmadan önce işletim sisteminizin bilgisayarınıza kurulmuş olması gerekir. Aygıta ilişkin belgelerin ve yazılım ortamlarının elinizde bulunduğundan emin olun.

IBM tarafından kurulan aygıtlara ilişkin aygıt sürücüleri bilgisayarın sabit diskinde (genellikle C sürücüsüdür) ibmtools\drivers dosyasında bulunur. Aynı zamanda aygıt sürücülerinin kurulmasına ilişkin yönergeler (readme.txt) de ibmtools\drivers dosyasında bulunur. Diğer aygıt sürücüleri tek tek aygıtlarla birlikte gönderilen yazılım ortamlarında yer alır.

IBM tarafından kurulan aygıtlara ilişkin son aygıt sürücülerini http://www.ibm.com/pc/support/ adresindeki Web sayfasından bulabilirsiniz.

IBM tarafından kurulan bir aygıta ilişkin bir aygıt sürücüsünü kurtarmak için aşağıdaki yordamı kullanın:

- 1. Bilgisayarınızı ve işletim sistemini başlatın.
- 2. Windows Explorer'ı kullanarak bilgisayarınızın dizin yapısını görüntüleyin.
- 3. ibmtools dosyasını açın.
- 4. drivers dosyasını açın. drivers dosyasının içinde bilgisayarınızda kurulu olan çeşitli aygıtlar için adlandırılmış çeşitli alt dosyalar vardır (örneğin, audio, video vb).
- 5. Uygun alt dosyayı açın.
- 6. Aygıt sürücüsünü kurtarmak için aşağıdaki yöntemlerden birini kullanın:
	- a. Aygıt alt dosyasında, readme.txt (benioku.txt) kütüğünü arayın ya da aygıt sürücüsünün yeniden kurulmasına ilişkin bilgileri içeren .txt uzantılı başka bir kütüğü arayın. Bu kütüğe, işletim sisteminin adı verilmiş olabilir; örneğin, win98.txt.
	- b. Aygıt alt dosyasında .inf uzantısıyla bir kütük varsa, aygıt sürücüsünü yeniden kurmak için Add New Hardware (Yeni Donanım Ekle) programını (Windows Denetim Masası'nda bulunur) kullanabilirsiniz. Tüm aygıt sürücülerini yeniden kurmak için bu programı kullanamazsınız. Add New Hardware programında, kurmak istediğiniz aygıt sürücüsünü girmeniz istendiğinde, **Have Disk** (Disketi var) ve **Browse** (Gözat) seçeneklerini tıklatın. Daha sonra, aygıt alt dosyasından aygıt sürücüsü kütüğünü seçin.
	- c. Aygıt alt dosyasında, setup.exe kütüğünü arayın. **SETUP.EXE**'yi çift tıklatın ve ekrandaki yönergeleri izleyin.

# **Bölüm 4. Sorun giderme ve tanılama**

Bilgisayarınıza ilişkin bir sorunla karşılaştıysanız, bu bölümde bazı temel sorun giderme ve tanılama araçları açıklanmaktadır. Bilgisayarınızda karşılaştığınız sorun burada açıklanmıyorsa, daha ayrıntılı sorun giderme bilgileri için masaüstünüzdeki **Access IBM** olanağına bakın.

# **Temel sorun giderme**

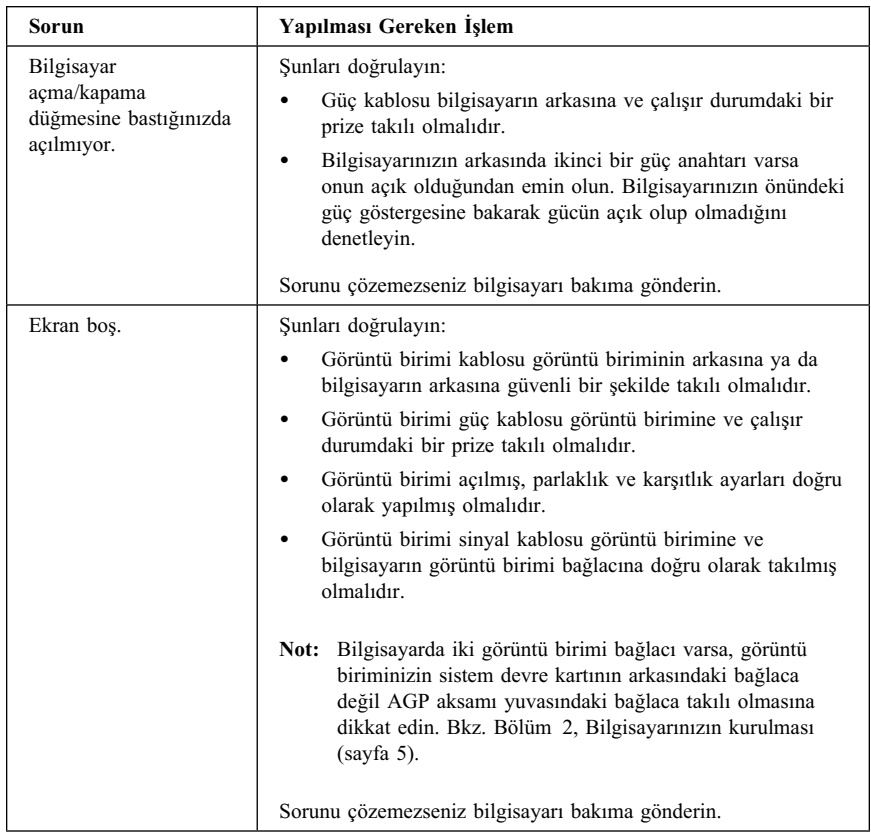

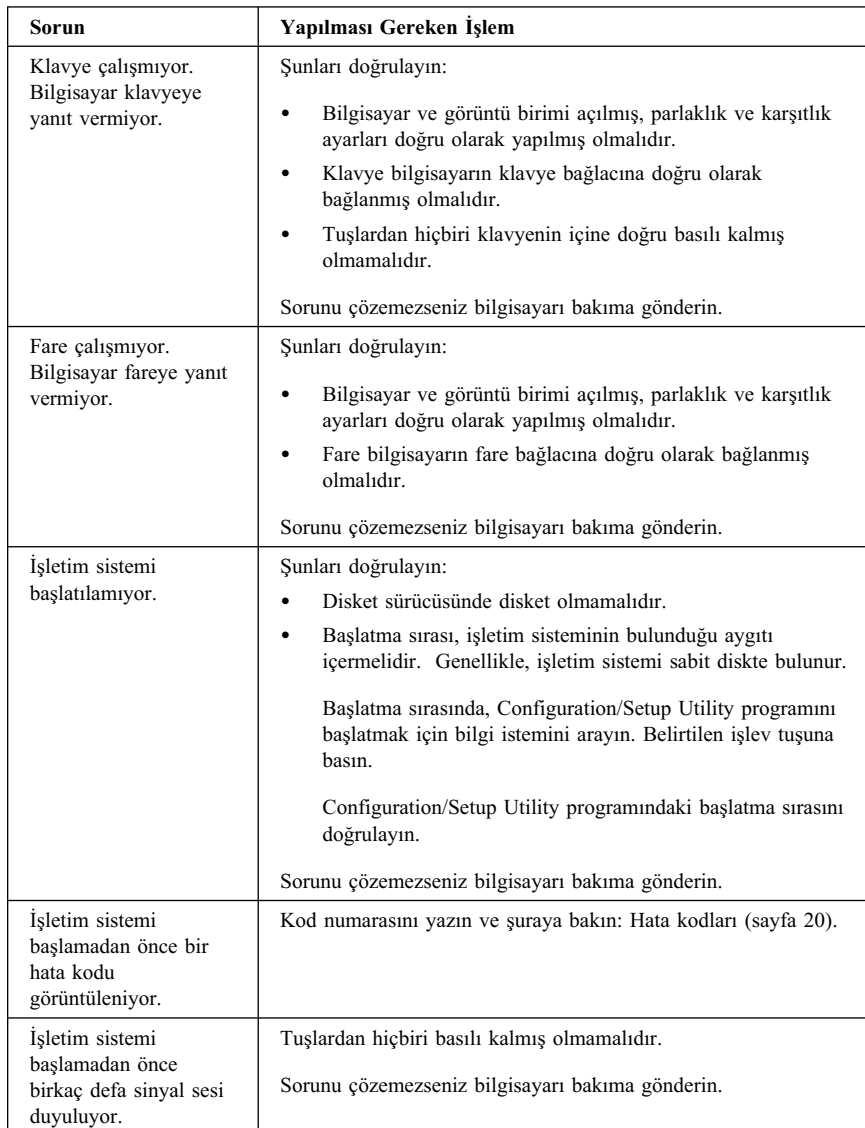

# **IBM Enhanced Diagnostics**

IBM Enhanced Diagnostics (Gelişmiş Tanılama) programı işletim sisteminden bağımsız olarak çalışır. Bu programı bilgisayarınızın donanım bileşenlerini sınamak için kullanabilirsiniz. Bu program, diğer yöntemler sağlanmadığında ya da donanıma ilişkin olduğundan şüphelenilen bir sorunu tanılayamadığında kullanılır.

IBM Enhanced Diagnostics programını sabit diskinizdeki Product Recovery programını kullanarak çalıştırabilirsiniz. Ayrıca, Product Recovery programını ya da *Product Recovery CD*'sini kullanarak bir *IBM Enhanced Diagnostics* disketi yaratabilir ve tanılamayı bu disketten de çalıştırabilirsiniz.

IBM Enhanced Diagnostics programının son sürümünü şu Web adresinde bulabilirsiniz: http://www.ibm.com/pc/support. Makine tipini ve model numarasını **Quick Path** (Hızlı Erişim Yolu) alanına yazarak bilgisayarınıza ilişkin yüklenebilir kütüklere erişebilirsiniz.

# **IBM Enhanced Diagnostics'in Product Recovery programından çalıştırılması**

Tanılamayı Product Recovery programından çalıştırmak için şu adımları izleyin:

- **Not:** Bilgisayarınızın sabit diskindeki Product Recovery programı zarar görmüşse ya da bu programa erişilemiyorsa, IBM Enhanced Diagnostics programı, varsa, *Product Recovery CD*'sinden çalıştırılabilir.
- 1. İşletim sistemini sona erdirip bilgisayarı kapatın.
- 2. Bilgisayarınızı açın. Product Recovery programı istemi görüntülendiğinde (bu yalnızca birkaç saniye görüntülenir) hızlı bir şekilde F11 tuşuna basın. Ürün kurtarma menüsünün görüntülenmesini bekleyin.
- 3. İşletim sisteminize bağlı olarak, bir sistem ayarı belirlemeniz de istenebilir. Bir istem görüntülenmezse, sonraki adıma geçin.
- 4. Ana menü görüntülendiğinde, **System Utilities** (Sistem Yardımcı Programları) seçeneğini belirleyin.
- 5. System Utilities menüsünden, **Run Diagnostics** (Tanılamayı Çalıştır) seçeneğini belirleyin. IBM Enhanced Diagnostics programı başlar. Tanılamayı çalıştırmanız tamamlandığında, Product Recovery programı ana menüsüne dönersiniz.
- 6. Bilgisayarı yeniden başlatın.

# **IBM Enhanced Diagnostics disketi yaratılması**

Product Recovery programından an *IBM Enhanced Diagnostics* disketi yaratmak için aşağıdaki adımları izleyin:

- 1. İşletim sistemini sona erdirip bilgisayarı kapatın.
- 2. Bilgisayarınızı açın. Product Recovery programı istemi görüntülendiğinde hızlı bir şekilde F11 tuşuna basın. (F11 istemi yalnızca birkaç saniye görüntülenir.) Ürün kurtarma menüsünün görüntülenmesini bekleyin.
- 3. İşletim sisteminize bağlı olarak, bir sistem ayarı belirlemeniz de istenebilir. Bir istem görüntülenmezse, sonraki adıma geçin.
- 4. Ana menüden, **System Utilities** seçeneğini belirleyin.
- 5. **Create a diagnostic diskette** (Bir tanılama disketi yarat) seçeneğini belirleyin ve ekrandaki yönergeleri izleyin.
- 6. İstem görüntülendiğinde, disket sürücüsüne biçimlendirilmiş boş bir disket takın ve ekrandaki yönergeleri izleyin.
- **Not:** Tanılama programının son sürümünü şu Web adresinde bulabilirsiniz: http://www.ibm.com/pc/support. Makine tipini ve model numarasını **Quick Path** (Hızlı Erişim Yolu) alanına yazarak bilgisayarınıza ilişkin yüklenebilir kütüklere erişebilirsiniz.

# **IBM Enhanced Diagnostics programı disketinin çalıştırılması**

*IBM Enhanced Diagnostics* disketini çalıştırmak için aşağıdaki adımları izleyin:

- 1. İşletim sistemini sona erdirip bilgisayarı kapatın.
- 2. *IBM Enhanced Diagnostics* disketini disket sürücüsüne takın.
- 3. Bilgisayarınızı açın.
- 4. Ekrandaki yönergeleri izleyin. Yardım için F1 tuşuna basın.
- 5. Program bittiğinde, disketi disket sürücüsünden çıkartın.
- 6. Bilgisayarınızı sona erdirip yeniden başlatın.

#### **Hata kodları**

Aşağıdaki çizelgede bilgisayarınızı açtığınızda görütülenebilecek bazı hata kodları listelenmiştir.

- ¹ Görüntülenen hata kodunu not alın. Yardım için aradığınızda, size hata kodunun ne olduğu sorulacaktır.
- Birden çok hata kodu alıyorsanız, her zaman hata kodlarının görüntülendiği sırayı da gözönünde bulundurun. Genellikle, ilk hata kodu çözümlendiğinde, ardından gelenler de çözümlenmiş olur.
- ¹ Hata kodunu aşağıdaki çizelgede göremiyosanız daha ayrıntılı bir sorun giderme gereklidir.
	- Bilgisayarı açtığınızda işletim sistemi başlatılıyorsa, IBM Enhanced Diagnostics programını çalıştırmak ve çevrimiçi sorun giderme yordamlarına bakmak için **Access IBM** olanağını kullanın.
	- İşletim sistemi başlatılamıyorsa, bilgisayarı bakıma gönderin.

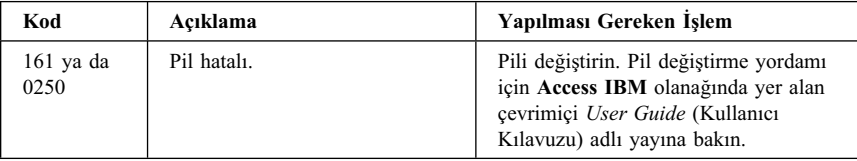

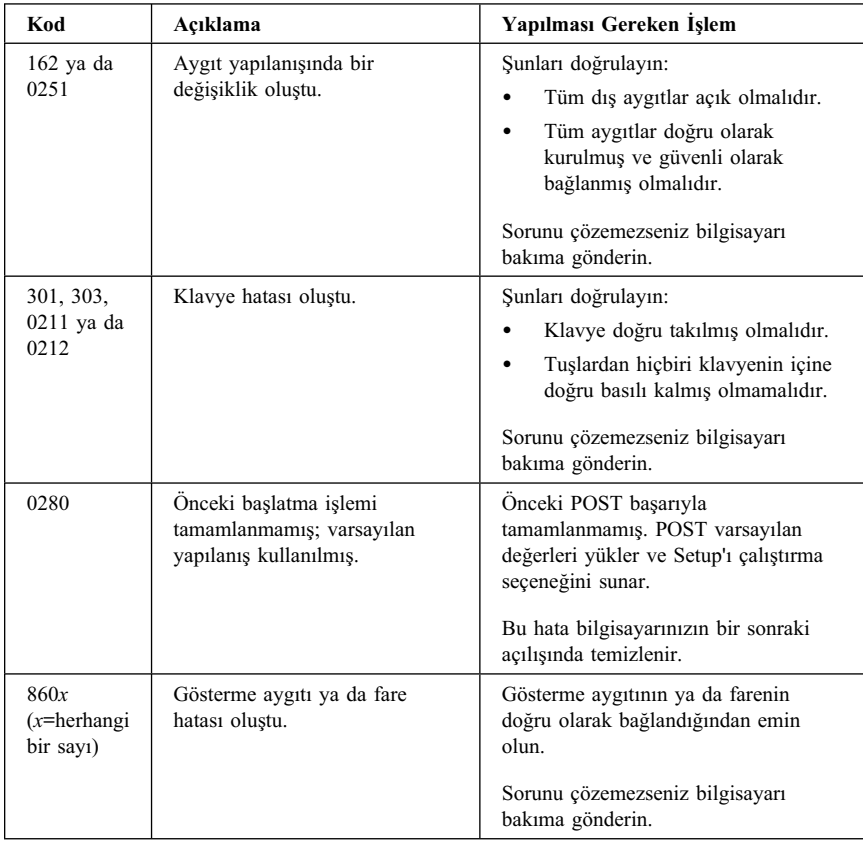

# **Bölüm 5. Yardım, hizmet ve bilgi alınması**

IBM ürünlerine ilişkin yardım ya da teknik desteğe gereksiniminiz olursa ya da yalnızca ek bilgi almak isterseniz, IBM'in kullanımınıza sunduğu çeşitli kaynaklardan yararlanabilirsiniz. Bu bölümde IBM ve IBM ürünlerine ilişkin daha fazla bilgi edinmek için neler yapabileceğiniz ya da bir sorunla karşılaştığınızda gerekirse hizmet için nereyi arayacağınıza ilişkin bilgiler sağlanmıştır.

IBM bilgisayarınıza ve kurulu gelen yazılımınıza ilişkin bilgileri bilgisayarınızla birlikte sağlanan yayınlarda bulabilirsiniz. Bu yayınlar, basılı kitapları, çevrimiçi kitapları, Beni Oku kütüklerini ve yardım kütüklerini kapsar. Ayrıca, IBM ürünlerine ilişkin bilgiler Internet üzerinde de sağlanmıştır.

Kurulu gelen Microsoft Windows ürününüzün kuruluşuna ya da hizmet paketlerine (Service Packs) ilişkin bilgi ya da bu ürüne ilişkin sorularınız için support.microsoft.com/directory/ adresindeki Microsoft Product Support Services (Microsoft Ürün Destek Hizmetleri) sayfasına bakın. Ayrıca IBM PC Çözüm Hattı'nı da arayabilirsiniz. (PC Çözüm hattının telefonu: 00 0800 4463 2041 (ücretsiz hat) - 0212 317 17 60). Bu hizmet için ücret ödemeniz gerekebilir.

Kullanılabilecek hizmetler ve listelenen telefon numaraları bildirimde bulunulmadan değiştirilebilir.

## **Hizmet desteği**

IBM donanım ürününü özgün olarak satın aldığınızda, genişletilmiş desteğe erişim kazanırsınız.

Garanti dönemi içinde aşağıdaki hizmetler kullanılabilir:

- Sorunun Saptanması Eğitimli destek görevlileri donanım sorununuz olup olmadığını saptamak ve sorunu gidermek için yapılması gereken işlemlere karar vermek için size yardımcı olur.
- IBM Donanım Onarımı Sorunun garanti kapsamında bulunan bir IBM donanımından kaynaklandığı belirlenirse, eğitimli servis yetkilileri uygun düzeyde hizmet verir.
- Mühendislik Değişiklik Yönetimi Bazı durumlarda ürünün satışından sonra değişiklik yapılması gerekebilir. IBM ya da IBM tarafından yetkilendirilen çözüm ortağı donanımınıza uygulanan Mühendislik Değişiklikleri (EC) kullanımınıza sunabilir.

Garanti hizmetlerinden yararlanmak için satınalma belgenizi saklamayı unutmayın.

Telefonla yardım almak istediğinizde aşağıdaki bilgileri hazır bulundurun:

- Makinenin Tipi ve Modeli
- IBM donanım ürünlerinizin seri numaraları
- Sorunun tanımı
- Hata iletilerinin tam metinleri
- Donanım ve yazılım yapılanış bilgileri

Olanaklıysa, yardım için aradığınızda bilgisayarınızın başında olun.

Aşağıda garanti kapsamına girmeyen konulara bazı örnekler verilmiştir:

• IBM dışı ya da garanti dışı IBM parça kullanılması

**Not:** Garantili tüm parçalar IBM FRU XXXXXXX biçiminde 7 karakterlik bir tanıtıcı içerir.

- ¹ Yazılım sorunu kaynaklarının tanıtımı
- Kuruluş ya da büyütmenin bir parçası olarak BIOS yapılanışı
- Aygıt sürücülerinde yapılan değişiklik, düzeltme ya da büyütmeler
- NOS (network operating system; iletişim ağı işletim sistemi) kurulması ve bakımı
- Uygulama programlarının kuruluşu va bakımı

IBM garanti koşullarının tam açıklaması için IBM donanım garantinize bakın.

# **Yardım istemeden önce**

Birçok bilgisayar sorunu dışarıdan yardım alınmaksızın, çevrimiçi yardım olanakları kullanılarak ya da bilgisayarla ya da yazılımla birlikte gelen çevrimiçi ve basılı belgelere bakılarak çözülebilir. Ayrıca, yazılımlarla birlikte gelen README (Benioku) kütüklerinden yararlanabilirsiniz.

Bilgisayarların, işletim sistemlerinin ve uygulama programlarının çoğu, sorun giderme yordamları ve hata iletilerine ilişkin açıklamalar içeren belgelerle birlikte gelir. Bilgisayarınızla birlikte gelen belgeler, sorunları tanılamak için kullanabileceğiniz sınama programlarıyla ilgili bilgi de içerir.

Bilgisayarınızı açtığınızda bir POST(Power On Self Test; Otomatik Sınama) hata kodu görüntülenirse, donanım belgelerinizdeki Otomatik Sınama (POST) hata çizelgelerine bakın. POST hata kodu görüntülenmediği halde bir donanım sorunu olduğundan kuşkulanırsanız, donanım belgelerinizdeki sorun giderme bilgilerine bakın ya da tanılayıcı sınamaları çalıştırın.

Bir yazılım sorunu olduğundan kuşkulanırsanız, README kütükleri de içinde olmak üzere, işletim sistemi ya da uygulama programına ilişkin belgelere bakın.

## **Müşteri desteği ve hizmetinin alınması**

Bir IBM PC donanım ürünü satın aldığınızda, garanti dönemi süresince standart yardım ve destek almaya hak kazanırsınız. Ek destek ve hizmete gerek duyarsanız, tüm gereksinimlerinizi karşılayacak çeşitli ek hizmetlerden ücret karşılığında yararlanabilirsiniz.

#### **Internet'in kullanılması**

Internet'te IBM Personal Computing Web sitesi, IBM kişisel bilgisayar ürünleri ve desteğine ilişkin bilgi içerir. IBM Kişisel Bilgisayar ana sayfasının adresi şudur:

http://www.pc.ibm.com

Aşağıdaki adreste IBM Personal Computing Support sayfasında, desteklenen aksam ve seçenekler de içinde olmak üzere IBM ürünlerine ilişkin destek bilgileri bulabilirsiniz:

http://www.pc.ibm.com/support

http://www.pc.ibm.com/intellistation/visit.html

Destek sayfasında Profile seçeneğini seçerseniz, donanımınıza özgü, isteğe uyarlanmış bir destek sayfası yaratabilirsiniz ve bu sayfa Sık Sorulan Sorular, Parça Bilgileri, Teknik İpuçları ve Yüklenebilir Kütükler konularını kapsar. Gereksinim duyduğunuz tüm bilgileri bir arada bulabilirsiniz. Ayrıca, kaydettirdiğiniz ürününüze ilişkin yeni bilgiler kullanıma sunuldukça elektronik postayla bildirilmesini isteyebilirsiniz. Dahası, IBM destek personeli gözetiminde gerçekleştirilen çevrimiçi destek oturumlarına da erişebilirsiniz.

Belirli Kişisel Bilgisayar ürünleri için, aşağıdaki sayfaları ziyaret edin:

```
 http://www.pc.ibm.com/us/intellistation/
http://www.pc.ibm.com/us/desktop/
http://www.pc.ibm.com/us/netfinity/
http://www.pc.ibm.com/us/thinkpad/
http://www.pc.ibm.com/us/options/
http://www.pc.ibm.com/us/aptiva/
```
Bu sayfalar arasından ülkenize özel bir Web sitesi seçebilirsiniz. http://www.tr.ibm.com

Bilgisayarınıza ilişkin en güncel belgeleri (Kullanıcı Kılavuzu vb.) aşağıdaki Web sitesinde bulabilirsiniz: http://www.ibm.com./pc/ww/ibmpc/userguides.html

#### **Tüm dünyada yardım alınması**

Gezilerinize bilgisayarınızla çıkıyorsanız ya da bilgisayarınızı başka bir ülkeye götürmeniz gerekiyorsa, Uluslararası Garanti Hizmeti için kayıt yaptırabilirsiniz. Uluslararası Garanti Hizmeti Ofisi'ne kayıt yaptırdığınızda, IBM'in ya da IBM Çözüm Ortaklarının IBM PC ürünleri sattıkları ve hizmet verdikleri her yerde geçerli olan bir Uluslararası Garanti Hizmeti Sertifikası edineceksiniz.

Ek bilgi almak ya da Uluslararası Garanti Hizmetine kayıt yaptırmak için IBM PC Çözüm Hattına başvurun.

#### **Ek hizmet satın alınması**

Garanti dönemi boyunca ve sonrasında, IBM ve IBM dışı donanım, işletim sistemleri ve uygulama programları için destek; iletişim ağı kurma ve yapılandırma; yükseltilen ya da kapsamı genişletilen donanım onarım hizmetleri ve özel kuruluş hizmetleri gibi ek hizmetleri satın alabilirsiniz. Hizmetlerin kullanılabilirliği ve adları ülkelere göre değişebilir.

## **PC Çözüm Hattı**

Geliştirilmiş PC Desteği, bir iletişim ağına bağlı olmayan masaüstü ve taşınabilir IBM bilgisayarları için verilmektedir. PC Çözüm Hattının telefon numarası: 00 0800 4463 2041 ya da 0212 317 1760 (0800'lü hat ücretsizdir).

Bu hizmet aşağıdakiler için teknik destek içerir:

- Sistem sorunlarının saptanması
- Bu sorunların çözümlerine yönelik, telefonda verilebilecek öneriler
- Eksik ya da silinmiş sürücülerin sağlanması
- ¹ Internet'te soruna yönelik sayfalara yönlendirme; gerekirse bu bilgilerin müşteriye gönderilmesi

Bu hizmet aşağıdakileri içermez:

- Yazılım problemlerinin tanımlanması ve çözülmesi
- BIOS ayarlarının yapılması
- Yazılım kurulması ve ayarlanması

Telefonla yardım almak istediğinizde aşağıdaki bilgileri hazır bulundurun

- Makinenin tipi ve modeli
- Bilgisayarınızın, görüntü biriminizin ve diğer bileşenlerin seri numaraları ya da satınalma belgeleri
- Sorunun tanımı
- Hata iletilerinin tam metni
- Sisteminize ilişkin donanım ve yazılım yapılanış bilgileri

Olanaklıysa, yardım için aradığınızda bilgisayarınızın başında olun.

Bu hizmetler, hafta içi 09:00 ile 17:30 arasında kullanıma açıktır.

# **Garanti ve Onarım Hizmetleri**

Standart donanım garantisi hizmetini yükseltebilir ya da garanti döneminden sonra hizmet süresini uzatabilirsiniz. Bu hizmetlerin kullanılabilirliği ürüne göre değişir.

Garantinin yükseltilmesine ve uzatılmasına ilişkin daha fazla bilgi için IBM Çözüm Ortağına ya da IBM Müşteri Temsilcisine başvurun.

# **Ürün garantileri**

Bilgisayarınıza ilişkin garanti için, bilgisayarınızla birlikte verilen garanti kartına bakın. Bu kartı satınalma belgenizle birlikte saklayın.

IBM ThinkPad'lerin pil garanti süresi makine garanti süresi 3 (üç) yıl olmasına karşın 1 (bir) yıldır.

## **Garanti kapsamı dışında kalan arızalar**

Aşağıda bazı örneklerin verildiği kullanım hataları sonucu oluşan arızalar garanti kapsamı dışındadır:

- ¹ Voltaj anahtarının 110 Volt'a ayarlanması sonucu oluşan arızalar.
- Bağlayıcı iğnelerinin kırılması ya da ezilmesi sonucu oluşan arızalar.
- ¹ Hatalı taşıma ya da düşme sonucu oluşan arızalar (kırılma, çizilme, vb.)
- Yetkili servisler dışında yapılan teknik değişiklikler.
- IBM tarafından sağlanan programların kısmen ya da tamamen silinmesi ya da ayarlarının değiştirilmesi sonucunda ortaya çıkan sorunlar.
- Klavyeye su, kahve vb. gibi sıvıların dökülmesinden doğan sorunlar.
- Kullanıcı Kılavuzu'nda belirtildiğinden farklı çalışma koşullarında kullanım sonucu ortaya çıkan sorunlar.

## **Kullanıcı sorumlulukları**

- IBM ürünü olmayan aksamın çalışmaması aksamla birlikte gelmesi gereken destek yazılımının eksik olmasından kaynaklanıyorsa, IBM bu yazılımı sağlamakla yükümlü değildir.
- ¹ Sabit disk sürücüsünü değiştirirken ya da ürünü teknik servise iletirken diskteki bilgilerin kopyasını almak kullanıcının sorumluluğundadır.
- Arızalı olduğu düşünülerek teknik servise iletilen ürünler, onarım amacıyla kurcalanmamış olmalıdır.
- IBM yalnızca makineyle birlikte verilen ya da sonradan kurulan IBM yazılımlarıyla ilgili teknik destek vermekle yükümlüdür. Diğer yazılımlarla ilgili teknik destek için, yazılımı üreten şirkete başvurulması gerekir.
- Düzenli olarak yapılması gereken bakımlar, makinenin kurulması ve çalıştırılması müşterinin sorumluluğundadır.
- IBM tarafından sağlanan programların yeniden kurulması kullanıcı sorumluluğundadır. Yazılım yedekleri makina ile sağlanmaktadır. Bu hizmet IBM ya da IBM çözüm ortağından talep edildiğinde ücretli olarak verilir.

# **Garanti Hizmetinin Alınabileceği Merkezler**

Garanti süresi içerisinde müşteri arızalı ürünü aşağıda belirtilen merkezlere teslim ederek garanti hizmetinden yararlanır.

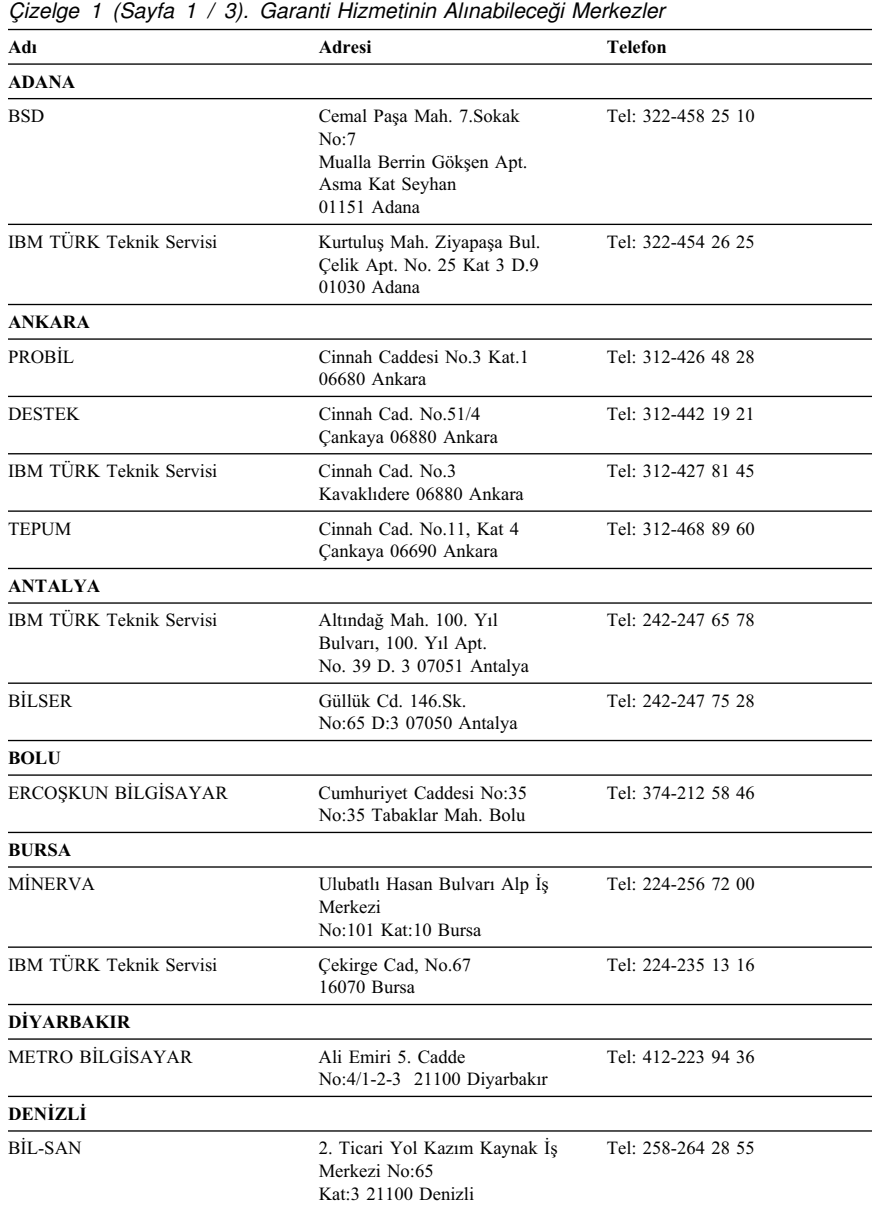

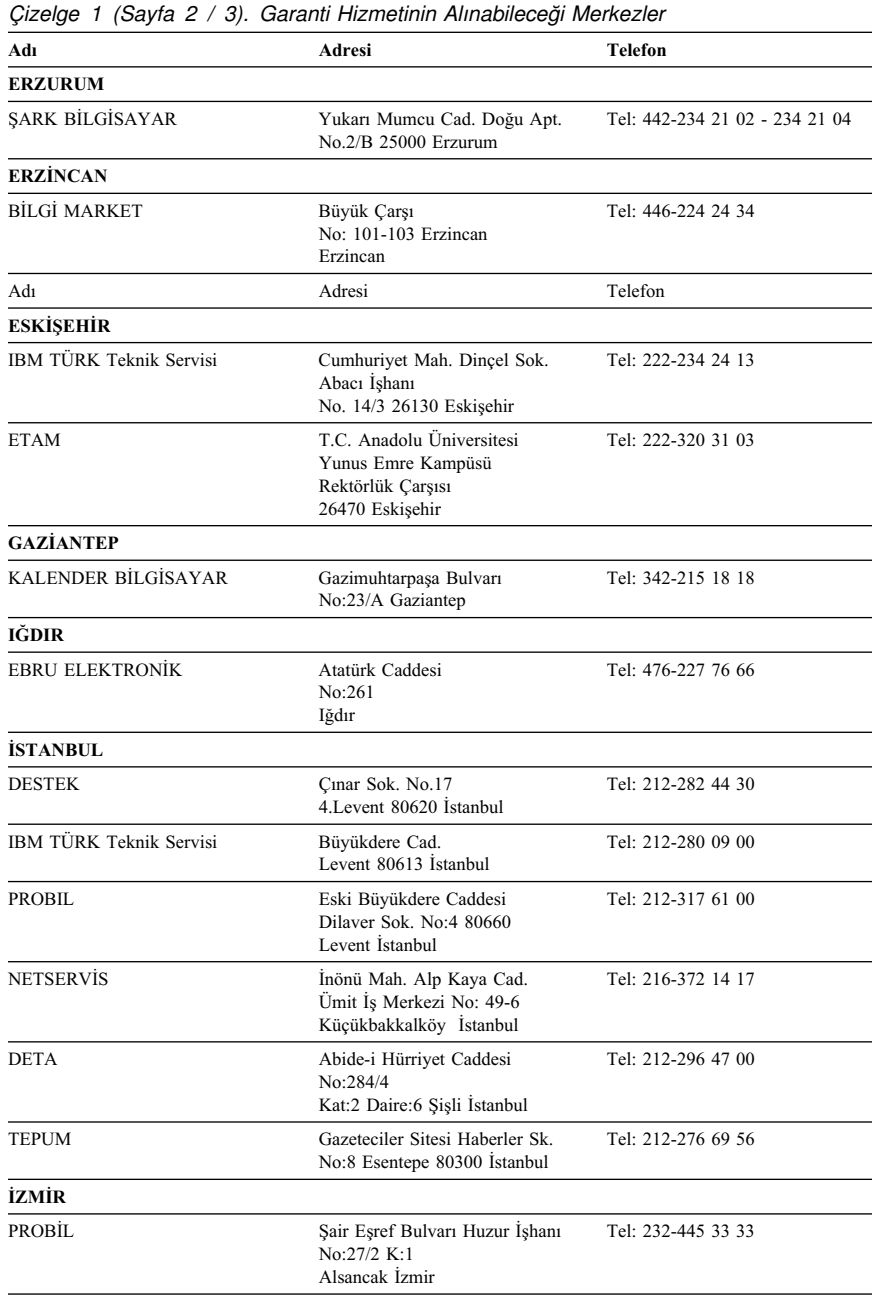

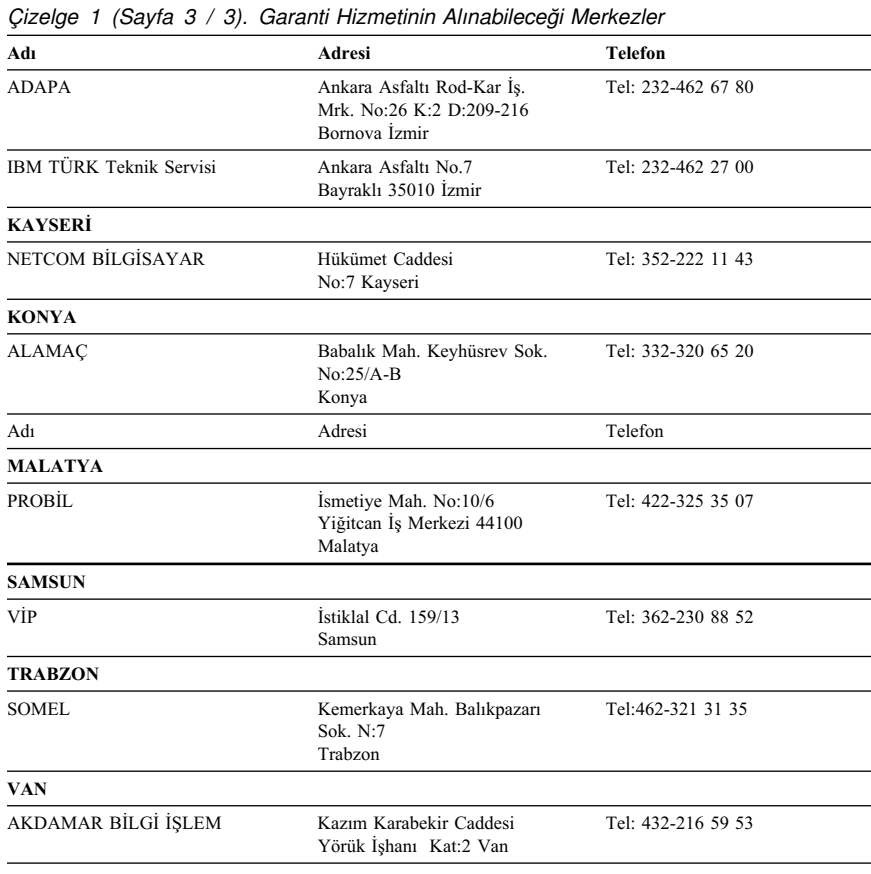

# **Yayınların sipariş edilmesi**

Ek yayınlar IBM'den satın alınabilir. Ülkenizde edinilebilecek yayınların listesi için IBM Çözüm Ortağına ya da IBM Müşteri Temsilcisine başvurun.

# **Ek A. Ürün garantileri ve özel notlar**

Bu ekte ürün garantileri ve diğer özel notlar yer alır.

# **Garanti Süresi**

Garanti süresi, makine tipine ve ülke ya da bölgeye göre değişir.

**Not:** 

- Garanti hizmetine ilişkin bilgiler için makineyi satın aldığınız yere başvurun. Bazı IBM Makineleri için, garanti hizmetinin verildiği ülkeye ya da bölgeye bağlı olarak Müşteri Yerinde Hizmet olanağı sağlanır.
- Parçalarda 3 yıllık, işçilikte 1 yıllık garanti süresi, IBM'in bu garanti süresi içinde aşağıdakiler için ücretsiz olarak garanti hizmeti vereceği anlamına gelir:
	- 1. Garanti süresinin ilk yılı boyunca parçalar ve işçilik
	- 2. Garanti süresinin ikinci ve üçüncü yılları boyunca yalnızca parçalar (değişme temelinde). IBM, onarım ve değiştirme sırasında verilen işçilik hizmeti için ücret alacaktır.

Makine tipi 6058, 6059, 6346, 6347, 6348, 6830, 6840 ve 6841

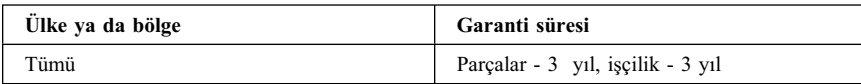

Makine tipi 6339, 6341 ve 6342

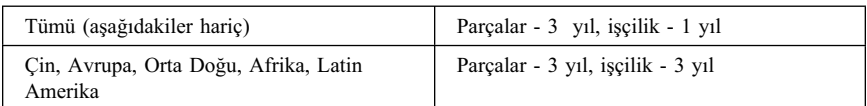

#### Makine tipi 2256 ve 2257

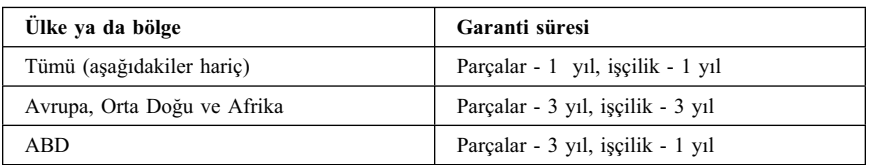

Makine tipi 2251 ve 2271

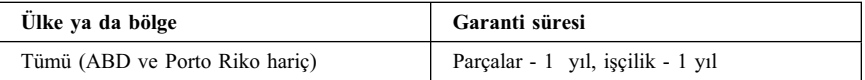

Makine tipi 6832 ve 6833

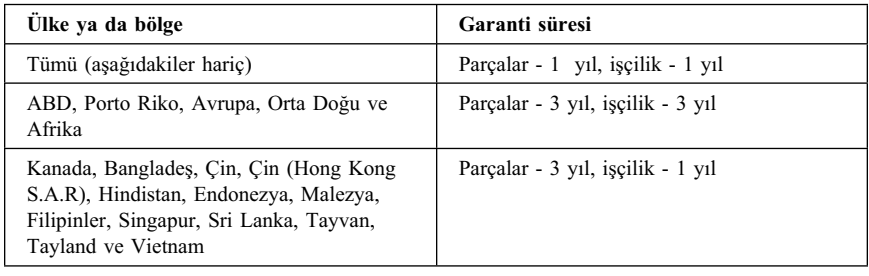

Makine tipi 6831

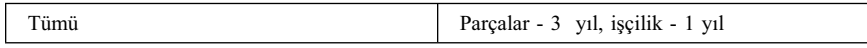

Makine tipi 6568 ve 6569

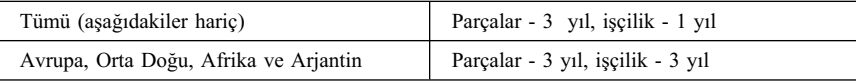

Makine tipi 6569, 6578, 6579 ve 6649

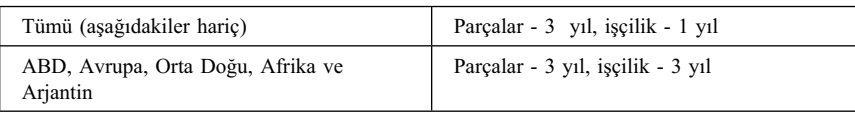

### **Bölüm 1 - Genel Koşullar**

*Bu Garanti Bildirimi, Bölüm 1 - Genel Koşullar ve Bölüm 2 - Diğer Ülkelere Özgü Koşullar olmak üzere iki bölümden oluşmaktadır.* **Bölüm 2'nin koşulları, Bölüm 1'in koşullarının yerine geçebilir***. Bu Garanti Bildirimi'nde IBM tarafından sağlanan garantiler, yeniden satmak amacıyla değil, yalnızca kendi kullanımınız için IBM'den veya bir yetkili satıcıdan aldığınız Makineler için geçerlidir. "Makine" terimi, IBM makinesi, aksamı, dönüştürmeleri, model büyütmeleri veya bunların herhangi bir bileşimi anlamındadır. "Makine" terimi, Makine üzerinde kurulu olarak gelen veya sonradan kurulan herhangi bir yazılım programını içermez. IBM tarafından tersi belirtilmedikçe aşağıdaki garantiler, yalnızca Makine'yi almış olduğunuz ülkede geçerlidir. Bu Garanti Bildirimi'nde yer alan hiçbir hüküm, tüketicinin sözleşme ile feragat edilemeyen veya sınırlandırılamayan kanuni haklarını etkilemez. Herhangi bir sorunuz olduğunda, IBM'e veya satıcınıza başvurabilirsiniz.* 

Ürüne özgü koşullar

*\*Garanti hizmetine ilişkin bilgiler için makineyi aldığınız yere başvurun. Bazı IBM Makineleri için, garanti hizmetinin verildiği ülkeye bağlı olarak Müşteri Yerinde Hizmet olanağı sağlanır.*

#### **Makineler için IBM Garantisi**

IBM, herbir Makine'nin 1) malzeme ve işçilik hataları içermeyeceğini ve 2) IBM'in Resmi Yayınlanmış Belirtimlerine uygun olacağını garanti eder. Bir Makine'nin garanti süresi, Kuruluş Tarihinde başlayacak şekilde belirli ve sabit bir süredir. IBM veya satıcınız tarafından tersi belirtilmedikçe Kuruluş Tarihi, satış faturasının tarihidir.

Garanti süresi boyunca IBM veya IBM tarafından garanti hizmeti vermek üzere yetkilendirilmişse satıcınız, Makine'ye o Makine için belirlenmiş hizmet tipi kapsamında ücretsiz onarım ve değişim hizmeti verecek ve o Makine'ye uygulanacak mühendislik değişikliklerini kuracaktır.

Bir Makine, garanti süresi içinde garanti edildiği gibi işlev görmezse ve IBM veya satıcınız 1) garanti edildiği gibi çalışmasını sağlayamazsa veya 2) en azından işlevsel olarak eşdeğer bir başkasıyla değiştiremezse, Makine'yi satın aldığınız yere iade ederek paranızı geri alabilirsiniz. Değiştirilen makine yeni olmayabilir, ancak iyi çalışır durumda olacaktır.

#### **Garanti Kapsamı**

Garanti, hatalı kullanım, kaza, değişiklik, uygun olmayan fiziksel ortam veya işletim ortamı, sizin tarafınızdan yapılan uygun olmayan bir bakım veya IBM'in sorumluluğu altında olmayan bir üründen kaynaklanan arızalar sonucunda Makine'de yapılacak onarım veya değişimleri kapsamaz. Garanti, Makine veya parçalarının belirleyici etiketlerinin sökülmesi veya değiştirilmesi halinde de geçerliliğini yitirir.

BU GARANTİLER SİZE MÜNHASIR GARANTİLERDİR VE TİCARİLİK VE BELİRLİ BİR AMACA UYGUNLUK İÇİN ZIMNİ GARANTİLER VEYA KOŞULLAR DA DAHİL, ANCAK BUNLARLA SINIRLI OLMAMAK ÜZERE, HER TÜRLÜ DİĞER AÇIK VEYA ZIMNİ GARANTİ VE KOŞULLARIN YERİNE GEÇER. BU GARANTİLER SİZE BELİRLİ YASAL HAKLAR VERİR. AYRICA BİR HUKUK DÜZENİNDEN DİĞERİNE DEĞİŞEBİLEN BAŞKA EK HAKLARINIZ DA OLABİLİR. BAZI HUKUK DÜZENLERİ, AÇIK VEYA ZIMNİ GARANTİLERİN KAPSAM DIŞI TUTULMASINA VEYA KISITLANMASINA İZİN VERMEZ. O ZAMAN, YUKARIDAKİ KAPSAM DIŞI TUTMA VEYA KISITLAMA SİZİN İÇİN GEÇERLİ OLMAZ. BU DURUMDA BU TİP GARANTİLER GARANTİ SÜRESİYLE SINIRLIDIR. BU SÜREDEN SONRA GARANTİLER GEÇERLİ DEĞİLDİR.

#### **Garanti Kapsamı Dışındakiler**

IBM, bir Makine'nin kesintisiz veya hatasız çalışacağını garanti etmez.

Tersi belirtilmedikçe IBM, IBM dışı makineleri **HERHANGİ BİR GARANTİ OLMAKSIZIN** sağlar.

Garanti kapsamında bir Makine'ye verilen herhangi bir teknik veya başka destek (örneğin telefon aracılığıyla "nasıl yapılır" tipi sorulara ve Makine'nin hazırlığı ve kuruluşuna ilişkin destek), **HERHANGİ BİR GARANTİ OLMAKSIZIN** sağlanır.

#### **Garanti Hizmeti**

Makine için garanti hizmeti almak istediğinizde, satıcınıza veya IBM'e başvurun. Bu aşamada sizden satınalma belgenizi göstermeniz istenebilir.

IBM veya satıcınız, Makinelerin bakımı ve Belirtimlere uygun olarak onarımı için sizin yerinizde veya bir hizmet merkezinde belirli onarım ve değişim hizmetleri sağlar. IBM veya satıcınız, Makine'nin kurulduğu ülkeye bağlı olarak hangi hizmet tiplerinin sağlanabildiğini size bildirir. IBM, kendi seçimine bağlı olarak arızalı Makine'yi onarabilir veya değiştirebilir.

Garanti hizmeti kapsamında bir Makine veya parça değiştirildiğinde, çıkarılan Makine veya parça IBM'in veya satıcının, yerine konan ise sizin malınız olur. Çıkan tüm birimlerin orijinal ve değişikliğe uğramamış olduğunu beyan edersiniz. Yerine konan birimler yeni olmayabilir, ancak iyi çalışır durumda ve en azından değiştirilenle işlevsel olarak eşdeğerde olacaktır. Değiştirilen birimin yerine geçen birim, değiştirilen birimle aynı garanti hizmeti durumunda olacaktır.

IBM veya satıcınızın hizmet verdiği herhangi bir aksam, dönüşüm ya da büyütme, 1) belirli makineler için, saptanmış, seri numaralı bir makineye ve 2) aksam, dönüşüm veya büyütme ile uyumlu mühendislik düzeyinde olan bir Makine'ye kurulmalıdır. Birçok aksam, dönüşüm veya büyütme, parçaların çıkarılıp IBM'e geri verilmesini gerektirir. Çıkarılan parçanın yerine geçen parça, çıkarılan parça ile aynı garanti hizmeti durumuna sahip olur.

IBM veya satıcınız bir Makine veya parçayı değiştirmeden önce, garanti kapsamında olmayan tüm aksamı, parçaları, değişiklik ve bağlantıları sökmeyi kabul etmiş sayılırsınız.

#### Ayrıca,

- 1. Makine'nin, değiştirilmesini engelleyecek hiçbir kanuni zorunluluk veya sınırlama altında olmamasını sağlamayı;
- 2. sahibi olmadığınız bir Makine'ye IBM veya satıcınızın hizmet verebilmesi için Makine'nin sahibinden yetki almayı; ve
- 3. uygun oldukça, hizmet isteğinde bulunmadan önce
	- a. IBM'in veya satıcınızın sağladığı sorun saptama, sorun çözümleme ve hizmet isteği yordamlarını izlemeyi,
		- b. Makine'deki tüm program ve verileri güvenlik altına almayı,
		- c. yükümlülüklerini yerine getirebilmeleri için IBM veya satıcınızın tesisinize yeterli, özgür ve güvenli olarak erişmelerine olanak tanımayı ve
		- d. Makine'nin yeri değiştiğinde IBM veya satıcınıza bilgi vermeyi

kabul etmiş sayılırsınız.

IBM, Makine 1) elindeyken veya 2) nakliye ücretinden IBM'in sorumlu olduğu durumlarda sevkedilirken doğan kayıp ve hasardan sorumludur.

IBM veya satıcınız, IBM'e veya satıcınıza herhangi bir amaçla geri verdiğiniz Makine içindeki gizli, size özel veya kişisel bilgilerden sorumlu değildir. Makine'yi geri vermeden önce bu tip bilgileri silmeniz gerekir.

#### **Üretim Durumu**

IBM, müşterilerin IBM makineleri için vermiş olduğu siparişleri, IBM'in üretim standartlarına uygun olarak, yeni üretilmiş olmak üzere karşılar.

#### **Sorumlulukların Sınırı**

IBM'in bir hatası veya başka yükümlülükler nedeniyle, IBM'den zararınızı tazmin etmeye hak kazandığınız durumlar oluşabilir. Bu tür durumların her birinde (esasa ilişkin ihlal, ihmal, yanlış beyan ve diğer sözleşme veya haksız fiil iddiaları da dahil olmak üzere), IBM'den zararınızı tazmin etmeye neden olan hukuki dayanağın ne olduğuna bakılmaksızın, IBM yalnızca

- 1. bedensel yaralanma (ölüm dahil), taşınmaz mallar ve kişisel maddi mallara verilen hasardan ve
- 2. hangisi daha fazlaysa, 100.000 ABD Doları'nın yerel para birimi karşılığı veya iddia konusu Makine'nin ücreti (sürekli ücret ise, 12 aylık ücreti) ile sınırlı olmak koşuluyla, diğer fiili doğrudan zararlardan sorumludur.

Bu sınır, IBM'in sağlayıcıları ve satıcınız için de geçerlidir ve IBM, IBM'in sağlayıcıları ve satıcılarının topluca sorumlu olduğu üst sınırdır.

**IBM HİÇBİR KOŞULDA, 1) ÜÇÜNCÜ KİŞİLERİN ZARARLAR NEDENİYLE SİZE YÖNELTTİĞİ İDDİALARDAN (YUKARIDAKİ PARAGRAFTA YER ALAN 1. MADDEDE BELİRTİLEN KOŞUL DIŞINDA); 2) KAYIT VEYA VERİLERİNİZDEKİ KAYIP VEYA HASARDAN; VEYA 3) BİR ZARAR VEYA KAYIP MEYDANA GELMESİ OLASILIĞI IBM'E, IBM'İN SAĞLAYICILARINA VEYA SATICINIZA BİLDİRİLMİŞ OLSA BİLE, HERHANGİ BİR ÖZEL, ARIZİ VEYA DOLAYLI ZARARDAN VEYA SONUÇTA ORTAYA ÇIKAN EKONOMİK ZARARDAN (KAR KAYBI VEYA TASARRUF KAYBI DA DAHİL) SORUMLU OLMAZ. BAZI HUKUK DÜZENLERİ, ARIZİ VEYA SONUÇTA ORTAYA ÇIKAN ZARARLARIN İSTİSNA TUTULMASINA VEYA KISITLANMASINA İZİN VERMEZ, BU DURUMDA YUKARIDAKİ KISITLAMA VEYA İSTİSNALAR SİZİN İÇİN GEÇERLİ OLMAZ.**

# ÉÂÔ**Garanti Bildirimi Bölüm 2 - Ülkeye Özgü Koşullar**

**Üretim Durumu** Aşağıdaki paragraf, Almanya ve Türkiye dışındaki tüm ülkeler için geçerlidir:

Her IBM Makine'si yeni parçalardan veya yeni ve kullanılmış parçalardan üretilir. Bazı durumlarda Makine yeni olmayabilir ve önceden kurulmuş olabilir. Makine'nin üretim durumuna bağlı olmaksızın, IBM'in garanti koşulları geçerlidir.

#### **ASYA PASİFİK**

**AVUSTRALYA: Makineler için IBM Garantisi:** Bu Bölüm'e aşağıdaki paragraf eklenir: Bu Bölüm'de belirtilen garantiler, 1974 tarihli ticari uygulamalar yasası (Trade Practices Act 1974) gereğince sahip olduğunuz haklara ek olarak sağlanır ve kapsamı ilgili yasa ile belirtilenle sınırlıdır.

**Garanti Kapsamı:** Aşağıdaki paragraf, bu Bölüm'ün ilk ve ikinci cümlelerinin yerine geçer: Garanti, hatalı kullanım, kaza, değişiklik, uygun olmayan fiziksel ortam veya işletim ortamı, Belirtilen İşletim Ortamı'ndan farklı bir ortamda çalıştırma ve sizin tarafınızdan yapılan uygun olmayan bir bakım veya IBM'in sorumluluğu altında olmayan bir üründen kaynaklanan arızalar sonucu Makine'de yapılacak onarım veya değişimleri kapsamaz.

**Sorumlulukların Sınırı:** Bu Bölüm'e aşağıdaki paragraf eklenir:

IBM'in 1974 tarihli ticari uygulamalar yasasınca (Trade Practices Act 1974) belirtilen koşulları veya garantileri ihlal etmesi durumunda, IBM'in sorumluluğu makinelerin onarımı veya değiştirilmesi veya eşdeğer makine verilmesiyle sınırlıdır. Bu koşul veya garantiler satış hakkı, haklı zilyedlik veya üzerinde herhangi bir kısıtlama olmayan mülkiyet hakkı ile ilgiliyse veya makineler genellikle kişisel kullanım ve evde kullanım amacıyla alınan makinelerse, burada belirtilen sınırlamaların hiçbiri geçerli değildir.

**ÇİN HALK CUMHURİYETİ: Yürürlükteki Yasa:** Bu Bildirim'e aşağıdaki cümle eklenir: Bu Bildirim, New York eyaleti kanunlarına tabidir.

**HİNDİSTAN: Sorumlulukların Sınırı:** Aşağıdaki maddeler, bu Bölüm'ün 1. ve 2. maddelerinin yerine geçer:

1. bedensel yaralanma (ölüm dahil), taşınmaz mallar ve kişisel maddi mallara verilen hasardansorumluluk, IBM'in ihmali nedeniyle ortaya çıkanla sınırlıdır.

2. IBM'in bu Garanti Bildirimi'ne uygun olarak hareket etmemesi nedeniyle ortaya çıkan diğer fiili zarar durumunda, IBM'in sorumluluğu, iddia konusu makine için ödemiş olduğunuz ücretle sınırlıdır.

**YENİ ZELANDA: Makineler için IBM Garantisi:** Bu Bölüm'e aşağıdaki paragraf eklenir: Bu Bölüm'de belirtilen garantiler, 1993 tarihli tüketici garantileri yasası (Consumer Guarantees Act 1993) veya diğer yasalar gereğince muaf tutulamayacak veya sınırlandırılamayacak haklara ek olarak sağlanır. 1993 tüketici garantileri yasası, Makine'yi bu Yasa'da belirtilen ticari amaçlar için aldıysanız, IBM'in sağladığı hiçbir makine için geçerli değildir.

**Sorumlulukların Sınırı:** Bu Bölüm'e aşağıdaki paragraf eklenir: Makineler tüketici garantileri yasasında belirtilen Ticari amaçlar için satın alınmadıysa, bu Bölüm'deki sınırlamalara, Yasa'da belirtilen sınırlamalar uygulanır.

#### **AVRUPA, ORTA DOĞU, AFRİKA (EMEA)**

#### **Aşağıdaki koşullar tüm EMEA ülkeleri için geçerlidir.**

Bu Garanti Bildirimi'nin koşulları, bir IBM yetkili satıcısından alınan Makineler için geçerlidir. Makine'yi IBM'den satın aldıysanız, bu garanti bildirimi koşullarından önce ilgili IBM sözleşmesi koşulları geçerli olur.

#### **Garanti Hizmeti**

Avusturya, Belçika, Danimarka, Estonya, Finlandiya, Fransa, Almanya, Yunanistan, İzlanda, İrlanda, İtalya, Letonya, Litvanya, Lüksemburg, Hollanda, Norveç, Portekiz, İspanya, İsveç, İsviçre veya İngiltere'de bir IBM Makine'si satın aldıysanız, Makine için garanti hizmetini bu ülkelerin herhangi birinde, (1) garanti hizmeti vereceği onaylanan bir IBM yetkili satıcısından veya (2) IBM'den alabilirsiniz.

Arnavutluk, Ermenistan, Beyaz Rusya, Bosna/Hersek, Bulgaristan, Hırvatistan, Çek Cumhuriyeti, Gürcistan, Macaristan, Kazakistan, Kırgızistan, Yugoslavya Federal Cumhuriyeti, Makedonya, Moldova, Polonya, Romanya, Rusya, Slovak Cumhuriyeti, Slovenya veya Ukrayna'da bir IBM Kişisel Bilgisayarı satın aldıysanız, Makine için garanti hizmetini bu ülkelerden herhangi birinde (1) garanti hizmeti vereceği onaylanmış bir IBM yetkili satıcısından veya (2) IBM'den alabilirsiniz.

Bu Bildirim için geçerli olan kanunlar, ülkeye özgü koşullar ve yetkili mahkeme, garanti hizmetinin sağlandığı ülkeye ilişkin olanlardır. Ancak, garanti hizmeti Arnavutluk, Ermenistan, Beyaz Rusya, Bosna/Hersek, Bulgaristan, Hırvatistan, Çek Cumhuriyeti, Gürcistan, Macaristan, Kazakistan, Kırgızistan, Yugoslavya Federal Cumhuriyeti, Makedonya, Moldova, Polonya, Romanya, Rusya, Slovak Cumhuriyeti, Slovenya veya Ukrayna'da sağlanıyorsa, bu Bildirim Avusturya kanunlarına tabidir.

#### **Aşağıdaki koşullar, ülkeye özgü koşullara uygulanır:**

**MISIR: Sorumlulukların Sınırı:** Aşağıdaki madde, bu Bölüm'deki 2. maddenin yerine geçer: 2. diğer fiili doğrudan zararlar durumunda IBM'in sorumluluğu, iddia konusu Makine için ödemiş olduğunuz toplam miktar ile sınırlı olacaktır.

Sağlayıcılara ve satıcılara uygulanırlık (değişiklik yok).

**FRANSA: Sorumlulukların Sınırı:** Aşağıdaki cümle, bu Bölüm'ün ilk paragrafındaki ikinci cümlenin yerine geçer: Bu durumlarda, IBM'den zararınızı tazmin etmeye neden olan hukuki dayanağın ne olduğuna bakılmaksızın, IBM yalnızca aşağıdakilerle yükümlüdür: (madde 1 ve 2'de değişiklik yok).

**ALMANYA: Makineler için IBM Garantisi:** Aşağıdaki cümle, bu Bölüm'ün ilk paragrafındaki ilk cümlenin yerine geçer:

Bir IBM Makinesi için garanti, Makine'nin normal kullanım sırasındaki işleyişini ve Belirtimler'e uygunluğunu kapsar.

Bu Bölüm'e aşağıdaki paragraflar eklenir: Makineler için en az garanti Süresi altı aydır.

IBM'in veya satıcınızın IBM Makine'sini onaramadığı durumlarda, onarılamayan Makine'nin değerindeki düşüşü karşılayacak kısmi para iadesi isteyebilir veya Makine'ye ilişkin sözleşmenin iptal edilmesini isteyip ödemiş olduğunuz ücreti geri alabilirsiniz.

**Garanti Kapsamı:** İkinci paragraf geçersizdir.

**Garanti Hizmeti:** Bu Bölüm'e aşağıdaki eklenir. Garanti süresi içinde arızalı Makine'nin IBM'e gönderilmesi sırasında nakliye ücreti IBM tarafından karşılanır.

**Üretim Durumu:** Aşağıdaki paragraf, bu Bölüm'ün yerine geçer: Her Makine yeni üretilmiş olacaktır. Üretim sırasında yeni parçalara ek olarak, kullanılmış parçalar da kullanılabilir.

**Sorumlulukların Sınırı:** Bu Bölüm'e aşağıdaki paragraf eklenir: Garanti Bildirimi'nde belirtilen sınırlamalar veya muafiyet, IBM'in ihmali ve açık garanti koşullarını yerine getirmemesi nedeniyle ortaya çıkan zararlar için geçerli değildir.

2. maddede, 100.000 ABD Doları olan sınır "1.000.000 DEM." olarak değiştirilir.

Aşağıdaki cümle, 2. maddenin ilk paragrafının sonuna eklenir: Olağan ihmal durumunda IBM'in bu maddeye ilişkin sorumluluğu, sözleşmenin asli koşullarının ihlali ile sınırlıdır.

**İRLANDA: Garanti Kapsamı:** Bu Bölüm'e aşağıdaki paragraf eklenir: 'Sale of Goods Act 1893' ya da 'Sale of Goods and Supply of Services Act 1980' yasalarında tanımlanan tüm koşullar ve garantiler, bu kayıt ve koşullarda açıkça belirtilmedikçe geçersizdir.

**Sorumlulukların Sınırı:** Aşağıdaki maddeler, bu Bölüm'ün ilk paragrafının 1. ve 2. maddelerinin yerine geçer:

1. ölüm veya bedensel yaralanma veya kişisel maddi mallara verilen hasar IBM'in ihmalinden kaynaklanıyorsa ve 2. hangisi daha fazlaysa, 75.000 İrlanda Sterlini veya iddia konusu Makine'nin ücretinin (sürekli ücret ise, 12 aylık ücret) %125'i ile sınırlı olmak üzere diğer fiili doğrudan zararlardan sorumludur.

Sağlayıcılara ve satıcılara uygulanırlık (değişiklik yok).

Bu Bölüm'ün sonuna aşağıdaki paragraf eklenir:

IBM'in sözleşme ihlali veya haksız fiil sonucundaki tüm sorumluluğu, ortaya çıkan zararlarla sınırlıdır.

**İTALYA: Sorumlulukların Sınırı:** Aşağıdaki cümle, ilk paragraftaki ikinci cümlenin yerine geçer:

Bu durumda, ilgili yasalarca tersi belirtilmedikçe; IBM yalnızca aşağıdakilerden sorumludur: (madde 1'de değişiklik yok) 2)IBM'in bu Garanti Bildirimi'ne uygun olarak hareket etmemesi nedeniyle ortaya çıkan diğer fiili zarar durumunda, IBM'in sorumluluğu, iddia konusu makine için ödemiş olduğunuz ücretle sınırlıdır.

Sağlayıcılara ve satıcılara uygulanırlık (değişiklik yok).

Aşağıdaki paragraf, bu Bölüm'ün ikinci paragrafının yerine geçer:

İlgili kanunlarca tersi belirtilmedikçe, IBM veya satıcınız aşağıdakilerden sorumlu değildir: (madde 1 ve 2'de değişiklik yok) 3) bir zarar veya kayıp meydana gelmesi olasılığı IBM'e veya satıcınıza bildirilmiş olsa bile, IBM veya satıcınız dolaylı zararlardan sorumlu değildir.

#### **GÜNEY AFRİKA, NAMİBYA, BOTSVANA, LESOTO VE SVAZİLAND: Sorumlulukların Sınırı:** Bu Bölüm'e aşağıdaki paragraf eklenir:

IBM'in bu Garanti Bildirimi'ne uygun olarak hareket etmemesi nedeniyle ortaya çıkan fiili zarar durumunda, IBM'in sorumluluğu, iddia konusu makine için ödemiş olduğunuz ücretle sınırlıdır.

**İNGİLTERE: Sorumlulukların Sınırı:** Aşağıdaki maddeler, bu Bölüm'ün 1. ve 2. maddelerinin yerine geçer:

1. ölüm veya bedensel yaralanma veya kişisel maddi mallara verilen hasar IBM'in ihmalinden kaynaklanıyorsa,

2. hangisi daha fazlaysa, 150.000 Sterlin veya iddia konusu Makine'nin ücretinin (sürekli ücret ise, 12 aylık ücret) %125'i ile sınırlı olmak üzere diğer fiili doğrudan zararlardan sorumludur.

Bu paragrafa aşağıdaki madde eklenir:

3. IBM'in, 'Sale of Goods Act 1979' Bölüm 12 veya 'Supply of Goods and Services Act 1982' Bölüm 2'de belirtilen yükümlülükleri ihlali.

Sağlayıcılara ve satıcılara uygulanırlık (değişiklik yok).

Bu Bölüm'ün sonuna aşağıdaki cümle eklenir:

IBM'in sözleşme ihlali veya haksız fiil sonucundaki tüm sorumluluğu, ortaya çıkan zararlarla sınırlıdır.

#### **KUZEY AMERİKA**

**KANADA: Garanti Hizmeti:** Bu Bölüm'e aşağıdaki paragraf eklenir:

IBM'den garanti hizmeti almak için, **1-800-465-6666**'yı arayın.

**AMERİKA BİRLEŞİK DEVLETLERİ: Garanti Hizmeti:** Bu Bölüm'e aşağıdaki paragraf eklenir:

IBM'den garanti hizmeti almak için, **1-800-IBM-SERV**'i arayın.

## **Özel notlar**

Bu yayın ABD'de sunulan ürün ve hizmetler için hazırlanmıştır.

IBM bu elkitabında anılan ürün, hizmet ya da aksamları diğer ülkelerde sağlamıyor olabilir. Sizin bölgenizde sağlanan ürün ve hizmetlere ilişkin bilgi için yerel IBM temsilcisine başvurun. IBM ürünlerine, programlarına ya da hizmetlerine yapılan göndermeler yalnızca bu IBM ürününün, programının ya da hizmetinin kullanılması gerektiğini göstermez. Aynı işlevi gören ve IBM'in fikri mülkiyet haklarına zarar vermeyen başka ürün, program ya da hizmetler, IBM'in ürün, program ya da hizmetleri yerine kullanılabilir. IBM tarafından belirtilenlerden farklı ürünlerle gerçekleştirilen işlemlerin değerlendirilmesi ve doğrulanması kullanıcının sorumluluğundadır.

IBM'in bu elkitabındaki konularla ilgili patentleri ya da patent başvuruları olabilir. Bu kitabın size verilmiş olması, patentlerin izinsiz kullanım hakkının da verildiği anlamına gelmez. Lisans konusundaki sorularınızı yazılı olarak şu adrese bildirebilirsiniz:

*IBM Director of Licensing IBM Corporation North Castle Drive Armonk, NY 10504-1785 U.S.A.*

**Aşağıdaki paragraf İngiltere ve ilgili hükümlerin yerel yasalarla bağdaşmadığı ülkeler için geçerli değildir:**INTERNATIONAL BUSINESS MACHINES CORPORATION BU YAYINI OLDUĞU GİBİ, HİÇBİR KONUDA AÇIK YA DA ÖRTÜK GARANTİ VERMEKSİZİN SAĞLAMAKTADIR. GARANTİ KAPSAMINDA OLMAYAN KONULAR ALINIP SATILABİLİRLİK VE BELİRLİ BİR AMACA UYGUNLUK GİBİ ÖZELLİKLERİ İÇERMEKLE BİRLİKTE, BUNLARLA SINIRLI DEĞİLDİR. Bazı eyaletlerde ya da ülkelerde belirli işlemlerde feragatlere, açık ya da örtük garantilere izin verilmediğinden, bu deyim sizin için geçerli olmayabilir.

Bu bilgi, teknik yanlışlıklar ve yazım hataları içerebilir. Buradaki bilgiler üzerinde belirli aralıklarla değişiklik yapılmaktadır; söz konusu değişiklikler sonraki basımlara yansıtılacaktır. IBM bir bildirimde bulunmadan, herhangi bir zamanda, bu yayında adı geçen ürün(ler)de ve/ya da program(lar)da geliştirmeler ve/ya da değişiklikler yapabilir.

IBM sizin sağladığınız bilgileri, sizi bir yaptırım altına sokmadan, uygun olduğuna inandığı bir şekilde kullanabilir ya da dağıtabilir.

Bu yayında IBM-dışı Web sitelerine yapılan göndermeler yalnızca uygun oldukları için yapılmıştır ve bu Web siteleri için onay anlamı taşımazlar. Bu Web sitelerindeki malzemeler bu IBM ürününe ilişkin malzemelerin bir parçası değildir ve bu Web sitelerinin kullanımından doğabilecek sorunlar sizin sorumluluğunuzdadır.

#### **Tarih verilerinin işlenmesi**

Bu IBM donanım ürünü ve bu ürünle birlikte paketlenmiş olabilecek IBM yazılım ürünleri, ilgili belgelere uygun olarak kullanıldığında ve bu ürünle birlikte kullanılan diğer tüm donanım, yazılım ve bellenimlerin 20. ve 21. yüzyıllar arasında doğru veri alışverişi yapabilmeleri sağlandığında, bu yüzyıllar içinde ve arasında tarih verilerini doğru işleme, sunma ve/ya da alma yeteneğine sahip olarak tasarımlanmıştır.

IBM, IBM-dışı ürünlerin tarih verilerini işleme yetenekleri konusunda, bu ürünleri önceden kurulu olarak sağlasa ya da dağıtsa bile, sorumluluk kabul etmez. Bu ürünlerin yeteneklerini ve yükseltme gerektirip gerektirmediklerini belirlemek için bu ürünlerden sorumlu alt yüklenicilere başvurmanız gerekir. Bu IBM donanım ürünü, birlikte kullanıldığı ya da veri alışverişi yaptığı yazılım, büyütme ya da çevresel aygıtların tarih verilerini doğru işleyememesinden kaynaklanabilecek hataları önleyemez.

Bu bir 2000 Yılına Hazır Olma Bildirimidir.

## **Televizyon çıkışına ilişkin not**

Aşağıdaki not, fabrika ayarı olarak televizyon çıkışı aksamının bulunduğu modeller için geçerlidir.

Bu ürün, Macrovision Corporation'a ve diğer hak sahiplerine ait belirli ABD patent ve diğer özlük hakları tarafından korunan telif hakkı koruma teknolojisini içerir. Bu telif hakkı koruma teknolojisinin kullanımına ilişkin yetki Macrovision Corporation tarafından verilir ve bu teknoloji Macrovision Corporation tarafından aksi belirtilmedikçe ev ve diğer sınırlı görüntüleme dışında kullanılamaz. Ürün üzerinde mühendislik değişiklik yapmak ya da ürünü parçalara ayırmak yasaktır.

#### **Ticari markalar**

Aşağıdaki terimler ABD ve/ya da diğer ülkelerde IBM Corporation'a ait ticari markalardır:

 HelpCenter IBM Update Connector

Microsoft ve Windows, ABD ve/ya da diğer ülkelerde Microsoft Corporation'a ait ticari markalardır.

Diğer şirket, ürün ve hizmet adları diğerlerine ait ticari marka ya da hizmet markaları olabilir.

### **Elektronik Yayılım Notları**

Bu bilgisayar, B sınıfı sayısal bir aygıt olarak sınıflandırılmıştır. Bununla birlikte, bilgisayarınız bir NIC (network interface controller; iletişim ağı arabirimi denetleyicisi) içerir ve NIC kullanılırsa, bilgisayar A sınıfı bir aygıt kabul edilir. Bazı A sınıfı aksam ya da NIC kablolarının kullanılması bilgisayarın tümüyle A sınıfı olarak kabul edilmesini sağladığı için A sınıfı sayısal aygıt uyum notu kullanılır.

#### **Sınıf B bildirimleri**

Makine tipi 2251, 2256, 2257, 2271, 6269, 6339, 6341, 6342, 6346, 6347, 6348, 6568, 6569, 6578, 6579, 6648, 6649, 6830, 6831, 6832, 6833 ve 6841.

Bu PC sınanmış ve FCC kurallarının 15. bölümünde belirtilen 'Sınıf B' (FCC Class B) sayısal aygıt sınırlamalarına uygun bulunmuştur. Bu sınırlamalar aygıt ev ortamına kurulduğunda diğer aygıtlarla etkileşimden doğabilecek zarara karşı koruma sağlama amacıyla tasarlanmıştır. Bu PC, radyo frekansı enerjisi üretir, kullanır ve yayabilir; yönergelere uygun biçimde kurulup kullanılmazsa, radyo dalgalarında parazite yol açabilir. Ancak, belirli bir kuruluşta bu zararlı parazitin önleneceğine ilişkin bir garanti verilmez. Bu PC radyo ya da televizyon alıcılarında parazite neden olursa (bunu PC'yi kapatıp açarak denetleyebilirsiniz), kullanıcı bunu aşağıdaki önlemleri alarak düzeltebilir

- Alıcı ve antenin yerini ya da yönünü değiştirerek.
- PC ile alıcı arasındaki açıklığı artırarak.
- PC'yi alıcının bağlı olduğundan farklı bir prize takarak.
- Yardım için IBM yetkili satıcısına ya da servis yetkilisine başvurarak.

FCC yayma sınırlamalarına uymak için doğru biçimde topraklanmış korumalı kablolar ve bağlaçlar kullanılmalıdır. IBM önerilen kablo ve bağlaçların kullanılmamasından ya da donatıda yapılan onaylanmayan değişikliklerden kaynaklanan radyo ve televizyon parazitleri için sorumluluk kabul etmez. Onaylanmayan değişiklikler, kullanıcının ürünü kullanma yetkisini geçersiz kılabilir.

Bu aygıt FCC kurallarının 15. bölümüne uygundur. İşletimi şu iki koşula bağlıdır: (1) aygıt zararlı etkileşime neden olmamalıdır; (2) aygıt istenmeyen çalışma koşullarına neden olan etkileşimler de içinde olmak üzere her türlü etkileşimi kabul eder.

Sorumlu Taraf:

International Business Machines Corporation New Orchard Road Armonk, NY 10504 Telefon: 1-919-543-2193

#### **Sınıf A bildirimleri**

Makine tipi 6251, 2256, 2257, 2271, 6269, 6339, 6341, 6341, 6342, 6346 6347, 6348, 6568, 6569, 6569, 6578, 6579, 6648, 6649, 6830, 6831, 6832, 6833, 6841 ve 6841

#### **FCC Sınıf A Bildirimi**

Bu PC sınanmış ve FCC kurallarının 15. bölümünde belirtilen 'Sınıf A' (FCC Class A) sayısal aygıt sınırlamalarına uygun bulunmuştur. Bu sınırlamalar aygıt bir iş ortamına kurulduğunda diğer aygıtlarla etkileşimden doğabilecek zarara karşı koruma sağlama amacıyla tasarlanmıştır. Bu PC, radyo frekansı enerjisi üretir, kullanır ve yayabilir; yönerge kitapçığında belirtildiği gibi kurulup kullanılmazsa radyo dalgalarında parazite yol açabilir. Bu PC'nin ev ortamında işletimi zararlı etkileşime neden olabilir; böyle bir durumda bu zararı kullanıcının düzeltmesi gerekir.

FCC yayma sınırlamalarına uymak için doğru biçimde topraklanmış korumalı kablolar ve bağlaçlar kullanılmalıdır. IBM önerilen kablo ve bağlaçların kullanılmamasından ya da donatıda yapılan onaylanmayan değişikliklerden kaynaklanan radyo ve televizyon parazitleri için sorumluluk kabul etmez. Onaylanmayan değişiklikler, kullanıcının ürünü kullanma yetkisini geçersiz kılabilir.

Bu aygıt FCC kurallarının 15. bölümüne uygundur. İşletimi şu iki koşula bağlıdır: (1) aygıt zararlı etkileşime neden olmamalıdır; (2) aygıt istenmeyen çalışma koşullarına neden olan etkileşimler de içinde olmak üzere her türlü etkileşimi kabul eder.

## **Avrupa Birliği yönetmelik uyum bildirimi**

Bu ürün, Avrupa Topluluğu'na üye ülkelerde yürürlükte olan elektromanyetik uyumlulukla ilgili yasal düzenlemelerin yakınlaştırılmasına ilişkin 89/336/EEC numaralı yönetmelikte belirtilen koruma gerekliliklerine uygundur. IBM koruma gereklilikleri konusunda, IBM dışı aksam kartlarının uydurulması da dahil olmak üzere, önerilmeyen herhangi bir değişiklik yapılması sonucunda ortaya çıkabilecek sorunların sorumluluğunu kabul etmez.

Yönetmeliğin gereklerine Uygunluk bildirimi IBM United Kingdom Limited, PO BOX 30 Spango Valley Greenock Scotland PA160AH tarafından imzalanmıştır.

Bu ürün EN 55022'nin Class B (Sınıf B) sınırlamalarını karşılar.

Bu ürün sınanmış ve CISPR 22/Avrupa Standartı EN 55022'de belirtilen Sınıf B Bilgi Teknolojisi Donatısı sınırlamalarına uygun bulunmuştur. Sınıf B sınırlamaları ev ortamındaki kullanımlarda lisanslı iletişim aygıtlarıyla etkileşimi uygun biçimde önlemek amacıyla konulmuştur.

Bu ürün sınanmış ve CISPR 22/Avrupa Standartı EN 55022'de belirtilen Sınıf A Bilgi Teknolojisi Donatısı sınırlamalarına uygun bulunmuştur. Sınıf A donatısı sınırlamaları iş ve ev ortamında lisanslı iletişim aygıtlarıyla etkileşime karşı uygun biçimde koruma sağlamak amacıyla konulmuştur.

Dikkat: Bu bir Sınıf A ürünüdür. Ev ortamında kullanıldığında radyo dalgalarında parazite neden olabileceğinden kullanıcının gerekli önlemleri alması gerekir.

## **Güç kablosuna ilişkin not**

IBM, güvenliğiniz için, bu IBM ürünüyle kullanılmak üzere topraklı fiş içeren bir güç kablosu sağlamaktadır. Elektrik çarpmasını önlemek için, güç kablosunu ve fişi doğru biçimde topraklanmış bir prizle kullanın.

ABD ve Kanada'da kullanılan IBM güç kabloları, Underwriter's Laboratories (UL)tarafından listelenmiş ve Canadian Standards Association (CSA) tarafından onaylanmıştır.

Birimleri 115 volt elektrikle çalıştırmak için: UL tarafından listelenmiş, CSA sertifikalı, en az 18 AWG içeren bir kablo seti kullanın. SVT ya da SJT tipi, en çok 15 feet uzunluğunda, koşut üçlü kablo, 15 amper, 125 volt topraklanmış giriş.

Birimleri 230 volt elektrikle çalıştırmak için: UL tarafından listelenmiş, CSA sertifikalı, en az 18 AWG, SVT ya da SJT tipi, en çok 15 feet uzunluğunda, koşut üçlü kablo, 15 amper, 250 volt topraklanmış giriş içeren bir kablo seti kullanın..

Birimleri 230 voltla çalıştırmak için (ABD dışında): Topraklı fiş içeren bir kablo takımı kullanın. Kablo takımının, donatının kurulacağı ülkede geçerli güvenlik onaylarını almış olması gerekir.

Belirli bir ülkeye ya da bölgeye ilişkin IBM güç kabloları genellikle yalnızca o ülkede ya da bölgede bulunabilir.

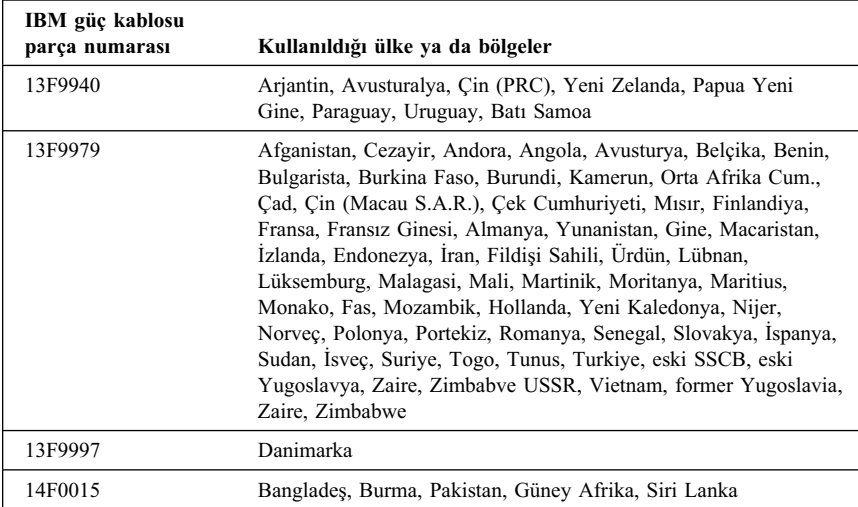

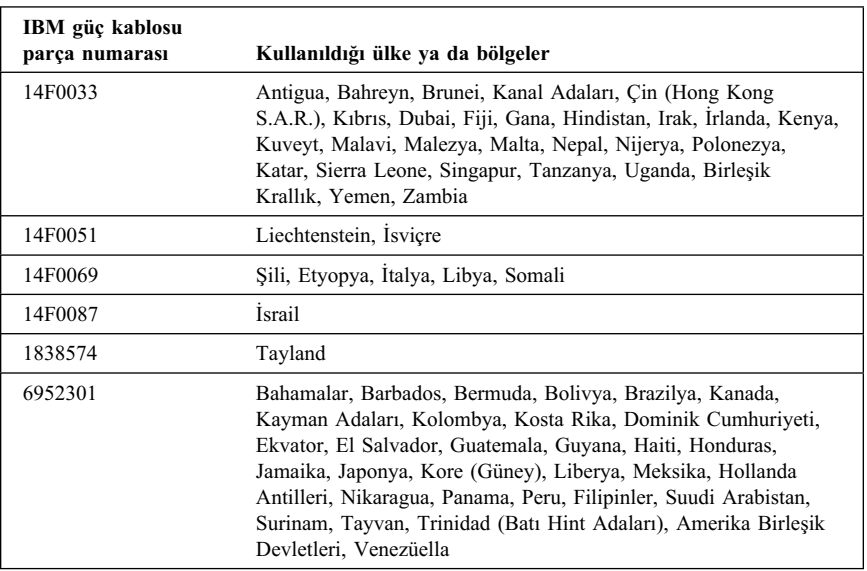

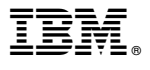

Parça numarası: 25P6004

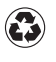

Printed in the United States of America on recycled paper containing 10% recovered post-consumer fiber.

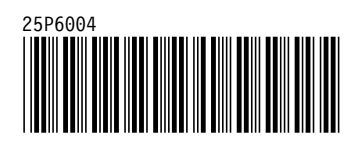